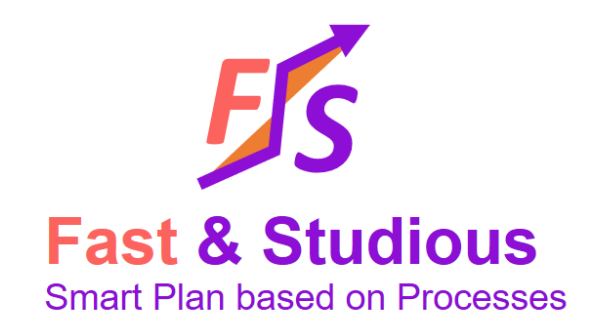

# Tutorial Fast&Studious

Applicable à Fast & Studious versions 1.x Révision 1.1 (05/06/2023)

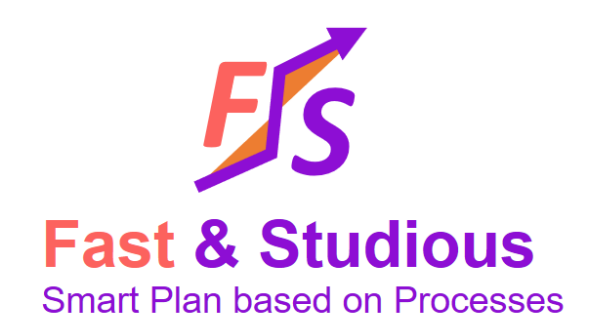

- Créer votre planification projet de manière structurée à partir d'un minimum d'informations à l'aide de Fast&Studious
- Pour cela on commence par saisir les données minimales du projet dans le fichier « Fast Plan.xlsx »
- On importe ensuite ce fichier dans F&S
- On lancer des fonctions de génération
- On peut alors consulter le résultat et générer un Gantt par exemple

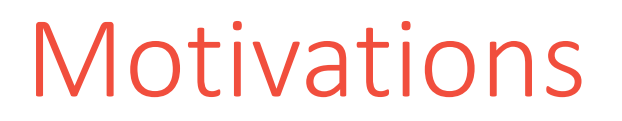

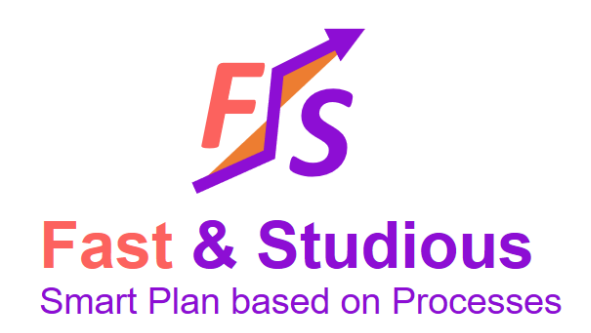

- En appliquant strictement la méthode, on a les bénéfices suivants:
	- Réduction d'au moins un ordre de grandeur de la charge de planification
	- Amélioration de la qualité traçabilité des activités par rapport au plan de haut niveau du projet
	- Génération de nombreux points de vue et documents
	- Capacité de benchmarking et de capitalisation: il est possible de comparer des révisions ou des variantes de projet.

NB: les raisons pour le gain de productivité sont expliquées dans le slide suivant

### Effet de levier disponible Deux ordres de grandeur

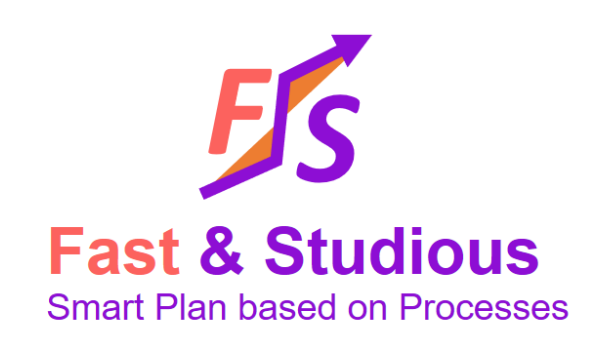

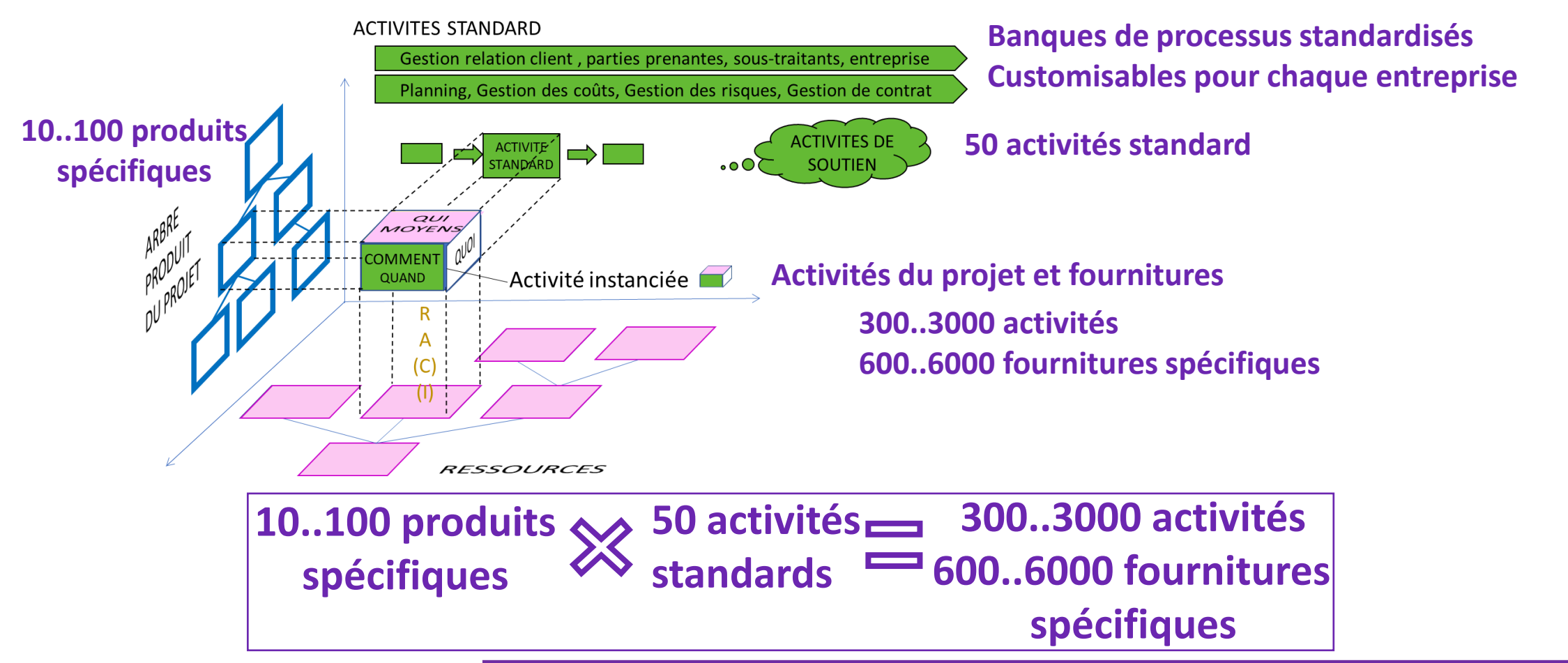

#### Ce que Fast&Studious ne fait pas

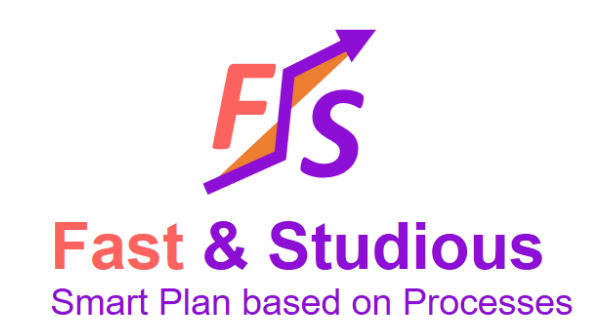

- Le suivi de projet.
	- Fast&Studious intervient sur la définition et les mises à jour du plan (la planification ou la replanification), pas sur le suivi d'activité.
- L'estimation des coûts
	- L'estimation de coût renseignée dans « Fast Plan.xlsx » est externe à F&S
	- Après génération du planning, elle donne des ordres de grandeur mais n'intègre pas de stratégies fines de dépenses, de taux…Fast&Studious ne remplace pas les outils et méthodes de Cost Engineering.
	- Par contre, Fast&Studious vise à établir un planning de bonne qualité.
- La gestion des risques
	- Des fonctions sont développées en mode béta seulement.
- Le suivi des objectifs à atteindre sur chaque produit (critères d'acceptation)
	- cela fait partie des développements prévus. Nous recommandons aux utilisateurs d'indiquer sur chaque ligne les objectifs associés aux activités.

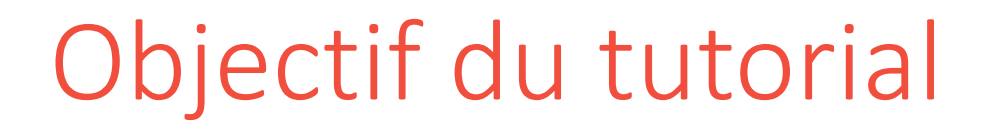

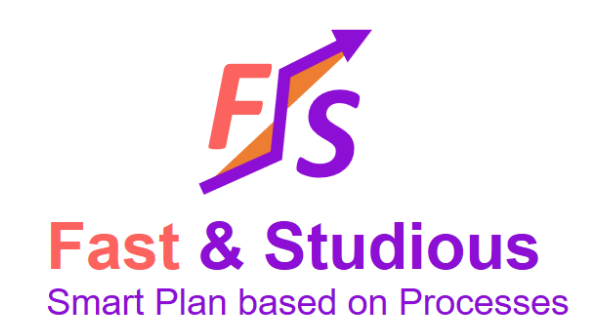

- Créer une première planification projet de manière structurée à partir d'un minimum d'informations à l'aide de Fast&Studious
- Savoir naviguer dans les points de vue
- Connaitre les fonctions principales de l'outil

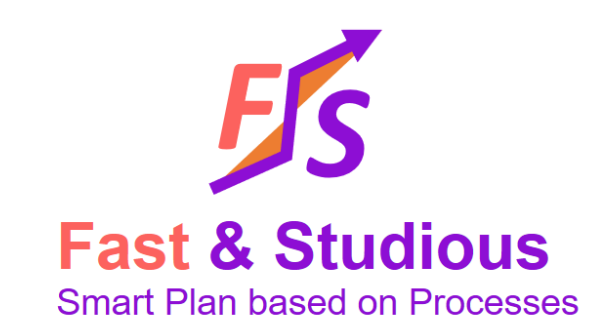

#### Objectif du tutorial: process déroulé

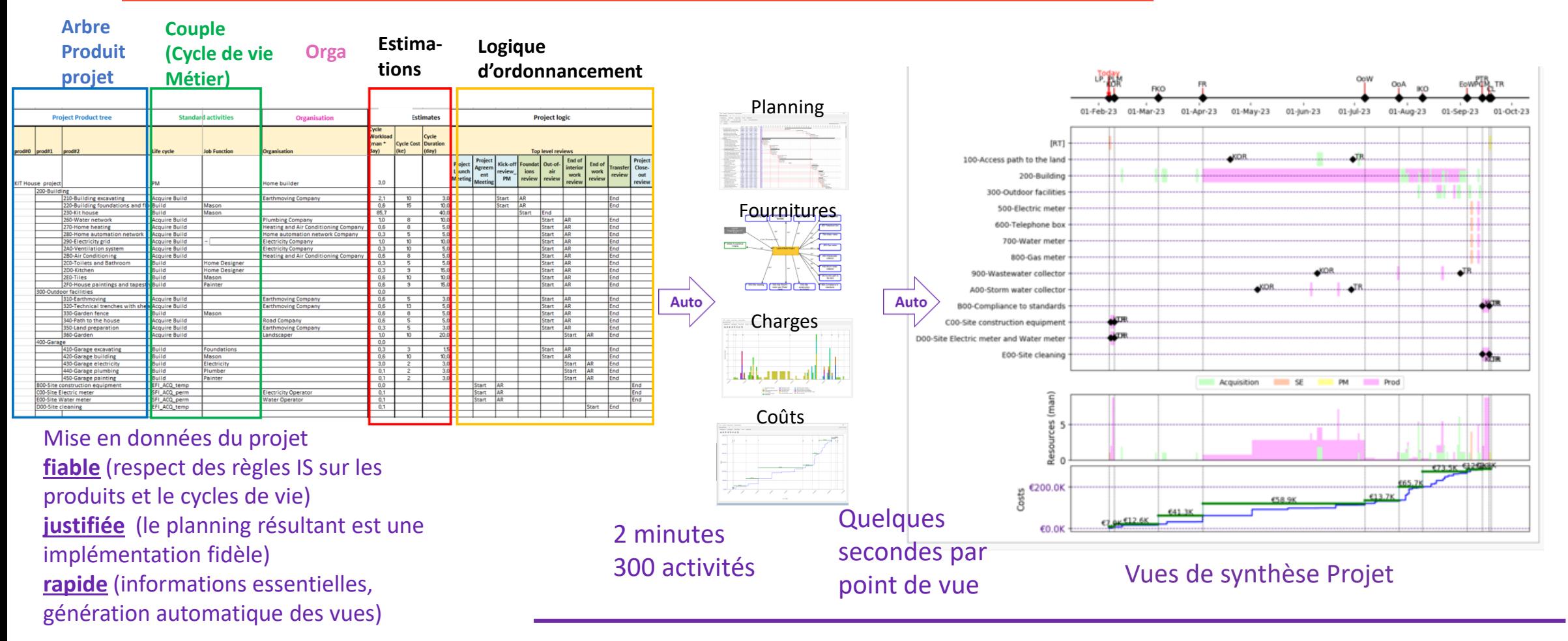

#### Etapes pour construire la planification

- 1. Remplir le fichier Fast Plan
- 2. Installer Fast&Studious
- 3. Lancer Fast&Studious
- 4. Importer le fichier Fast Plan dans Fast & Studious
- 5. Lancer « Build » dans Fast & Studious
- 6. Naviguer dans le plan généré
- 7. Faire des mises au point et des itérations

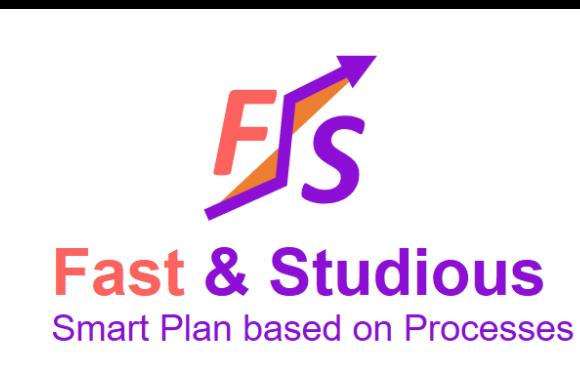

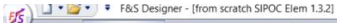

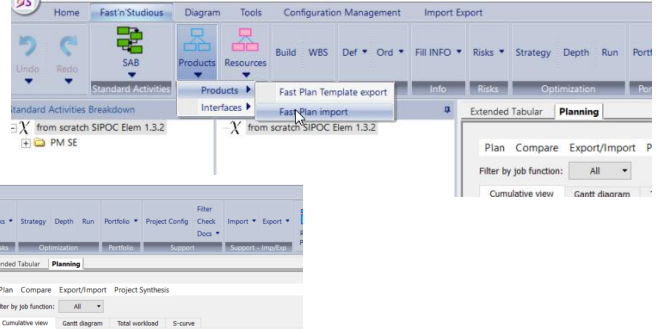

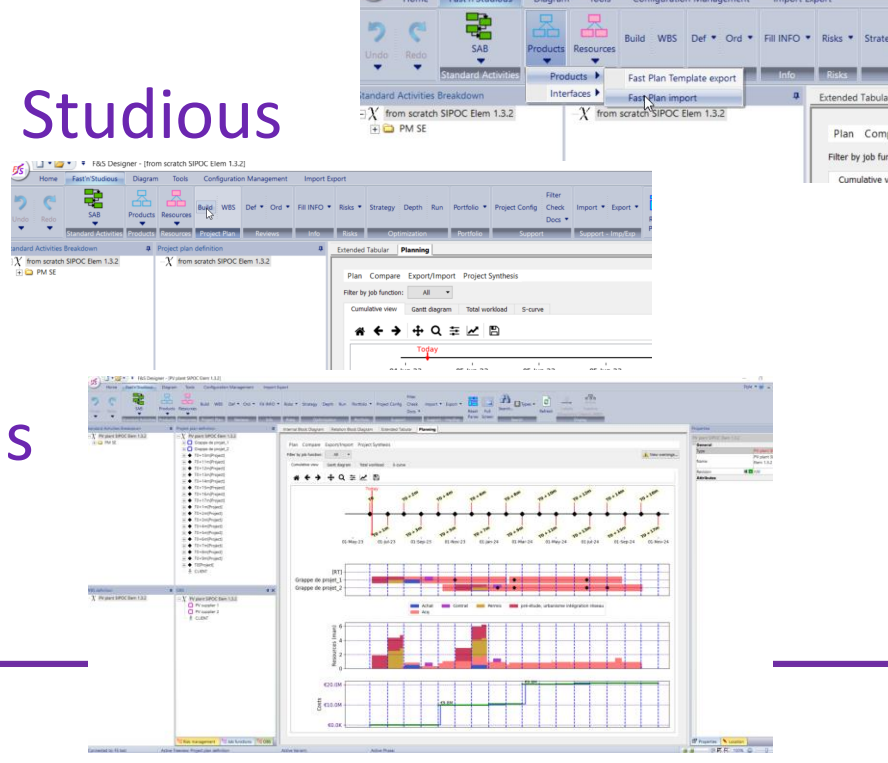

#### 1. Remplir le fichier Fast Plan

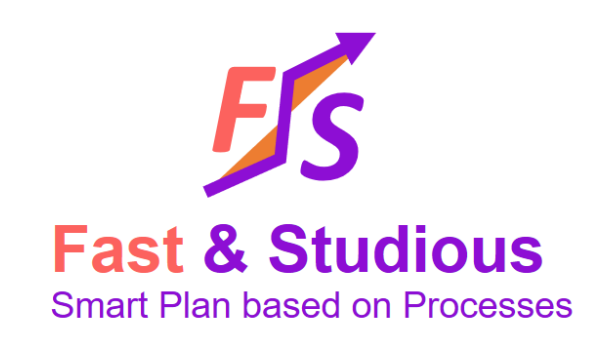

#### • Il s'agit de faire la mise en données du projet

- Elles se fait en quatre étapes
	- 1.1 Saisir l'arbre produit du projet
	- 1.2 Identifier les cycles de vie associés au produits du projet. Indiquer les organisations en cas d'acquisition
	- 1.3 Faire un estimation de durée de cycle et de charge pour chaque application d'un cycle de vie
	- 1.4 Définir le logique du projet:
		- 1.4.1 Définir les revues du projet
		- 1.4.2 Indiquer des dates ou des délais
		- 1.4.3 Indiquer quand commencent et se terminent les cycles de vie pour chaque produit

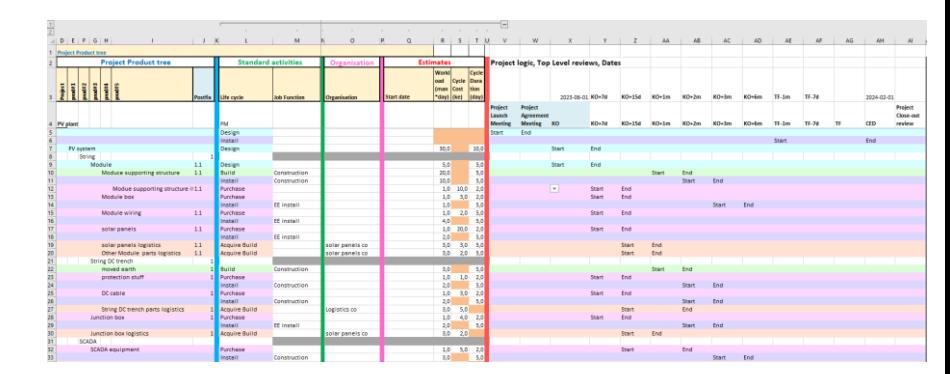

Toutes ces informations sont saisies dans un fichier unique: Fast Plan.xlsx

#### Mise en données du projet: Fast Plan.xlsx

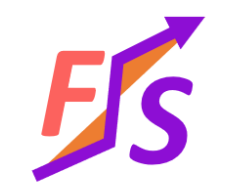

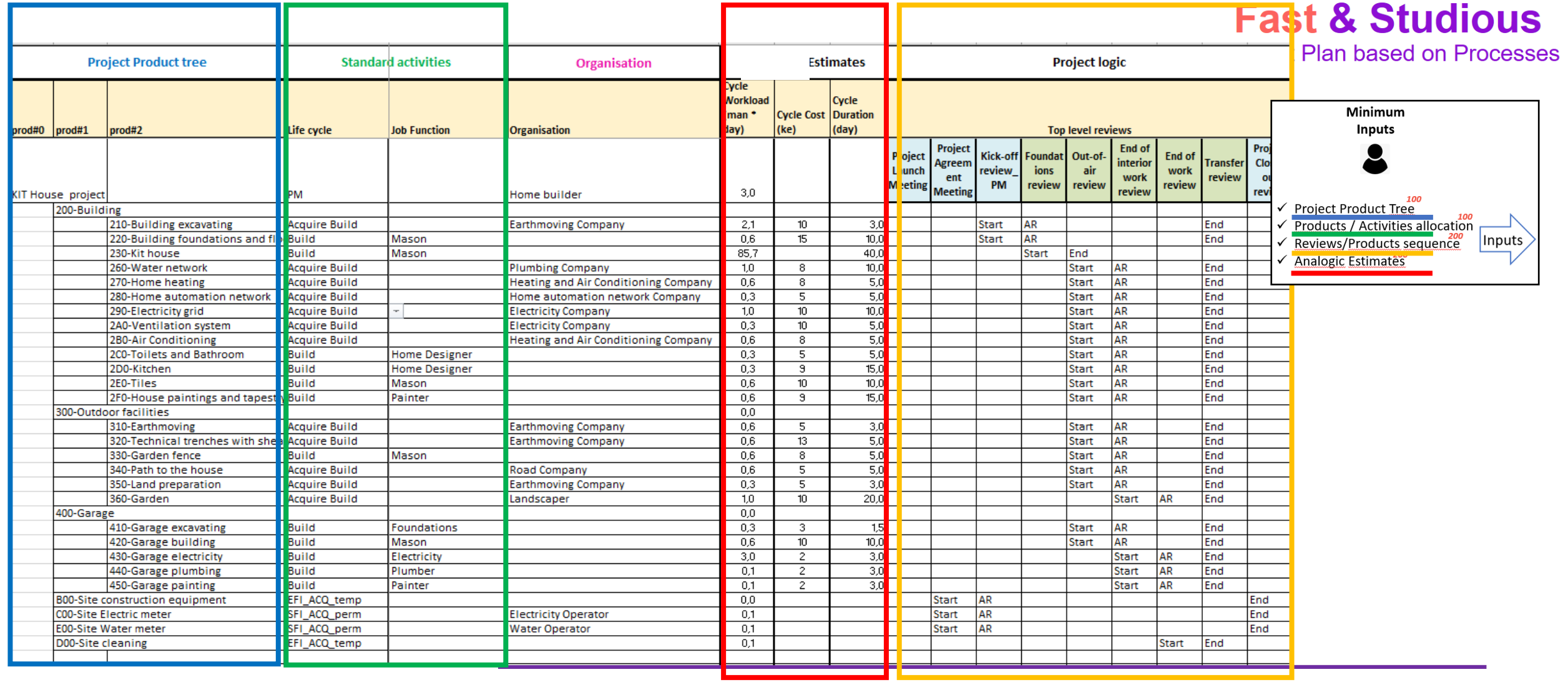

#### 1.1 Saisir l'arbre produit du projet

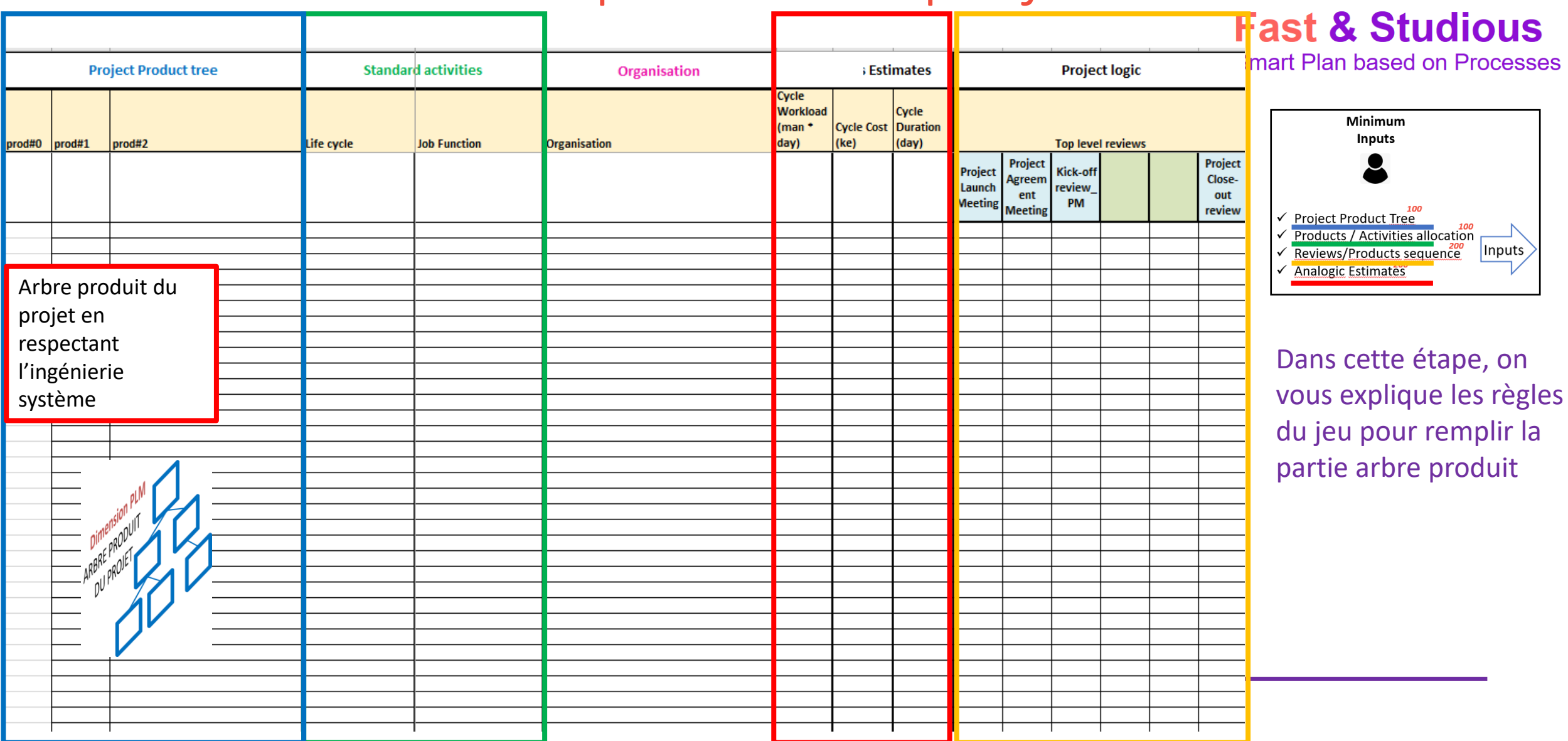

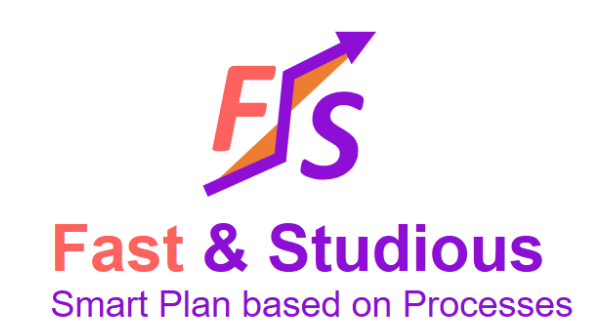

• Définition: **Une décomposition arborescente qui représente l'ensemble des produits (et sous-produits) sur lesquels le projet estime qu'il y aura des activités à mener.**

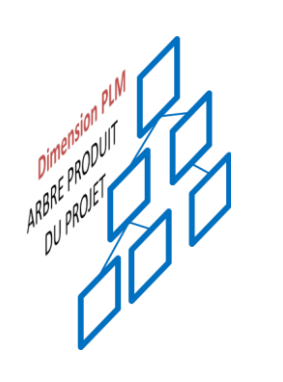

#### Cela comprend

- Le produit à faire
- Le produit pour faire
	- L'arbre d'intégration quand il est connu (normalement assez compatible avec l'arbre produit)
- Le produit pour faire le produit pour faire…

# L'arbre produit du projet

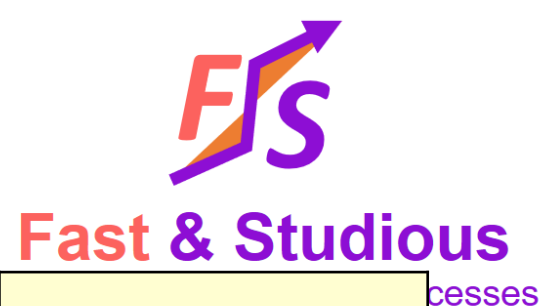

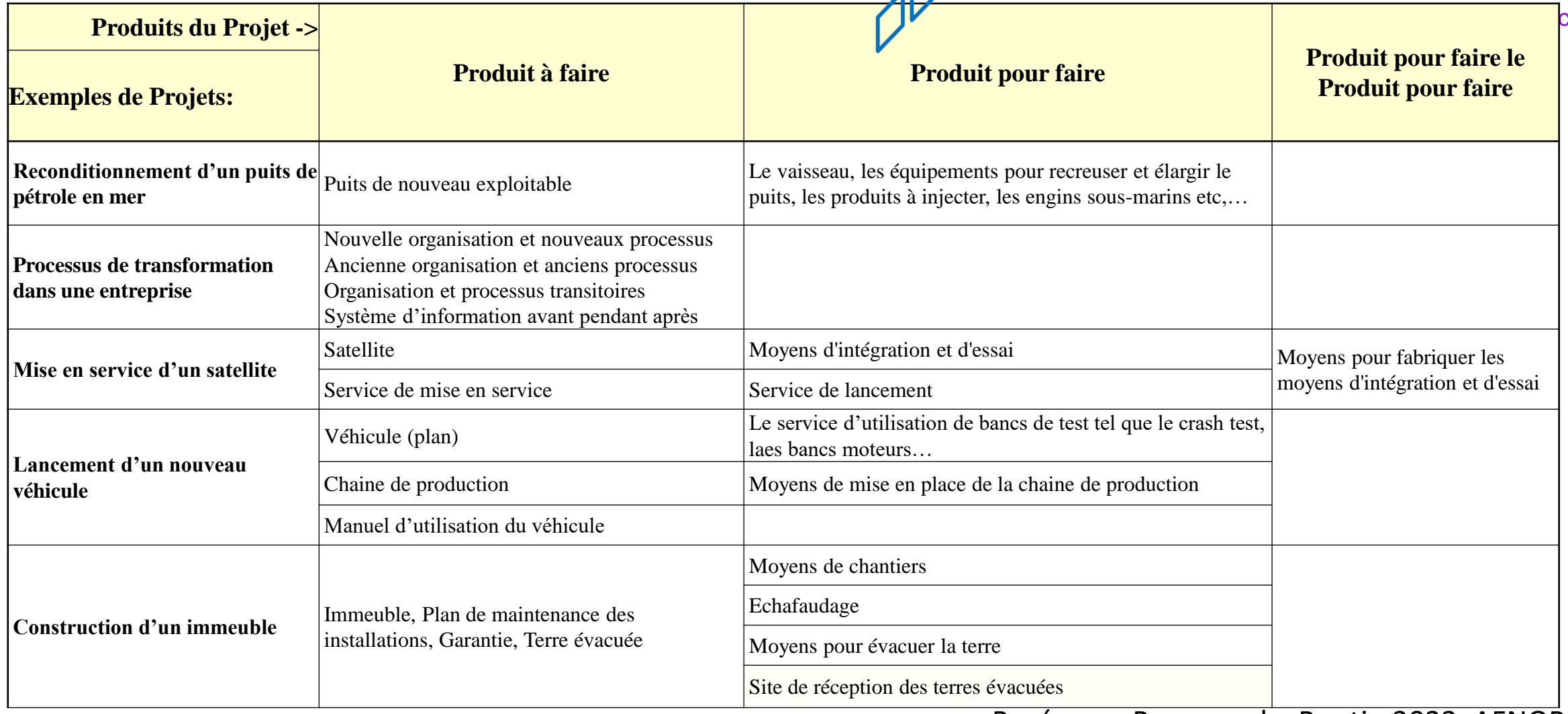

## L'arbre produit du projet Structuration

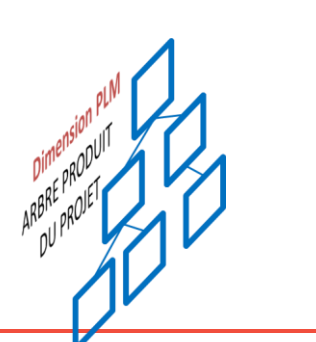

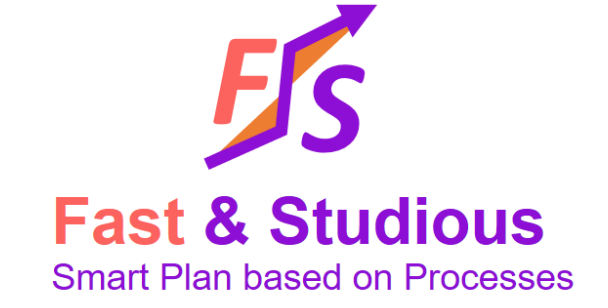

#### Hiérarchie

- Hiérarchie fonctionnelle au sens de l'IS: dans ce cas des processus d'intégration, d'assemblage sont pertinents.
- Simple regroupements lorsque beaucoup de choses sont au même niveau => dans ce cas, ne pas leur appliquer de cycle de vie

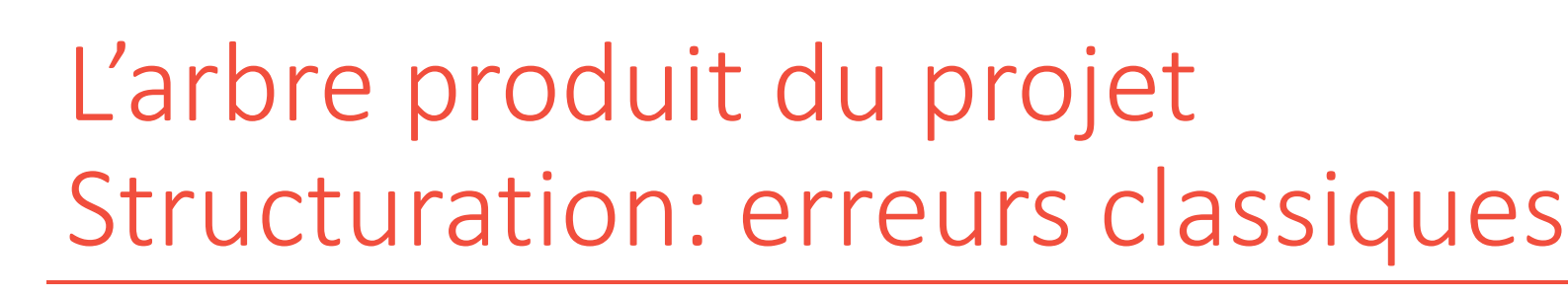

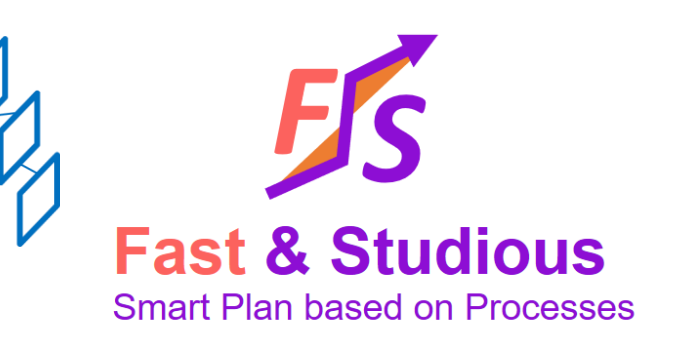

L'arborescence produit ne correspond pas à une vision 3D ou à une simple intégration

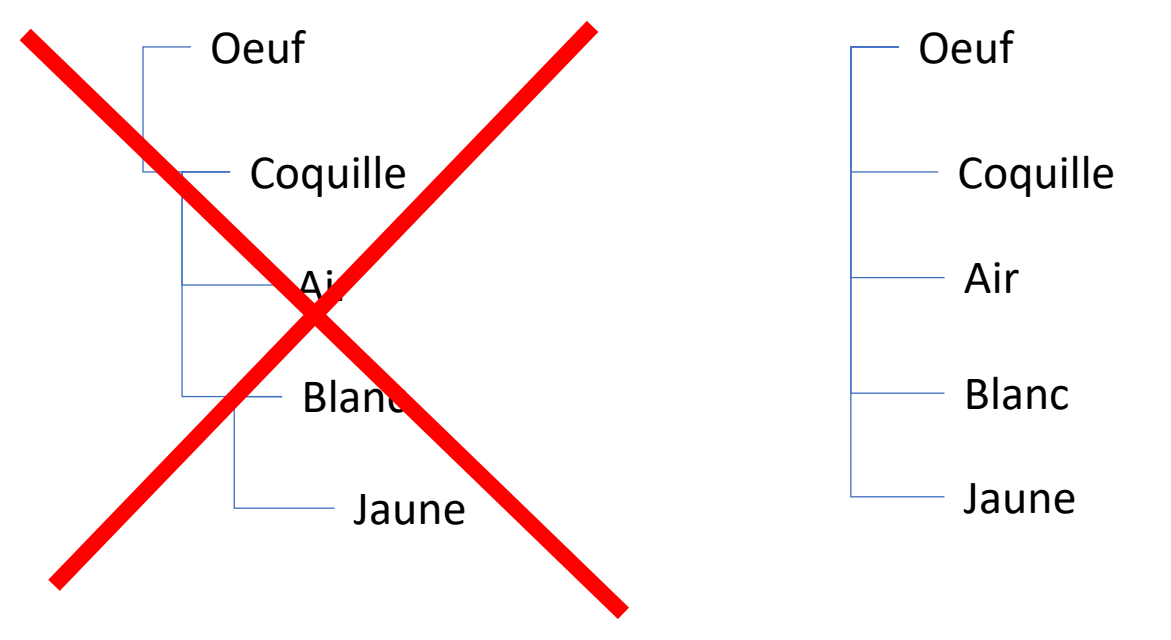

SP est un sous produit de P si et seulement si: les fonctions de P sont réalisées par interaction de SP avec les autres sous-produit de P. (d'où l'expression: la fonction crée l'organe)

NB: ici, difficile de dire que la Coquille a besoin du blanc pour réaliser son rôle de protection du contenu ou encore que l'œuf se résume à la coquille (l'élément le plus extérieur!).

La vision 3D est trompeuse pour définir l'arbre produit

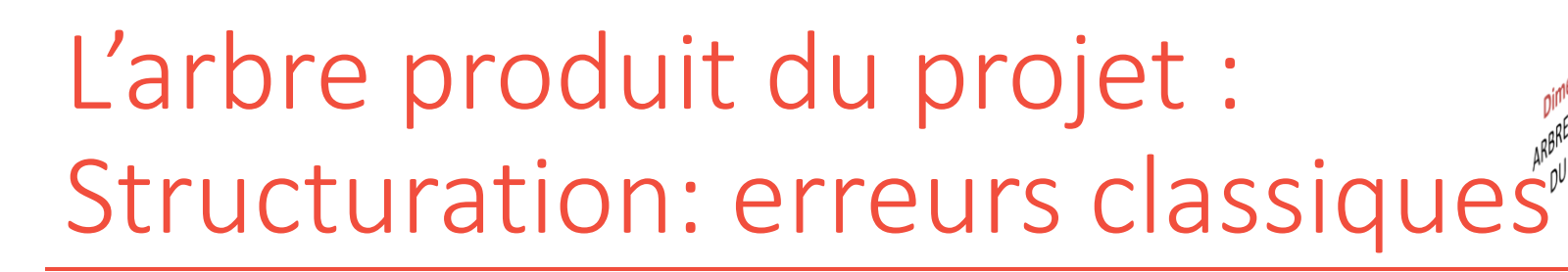

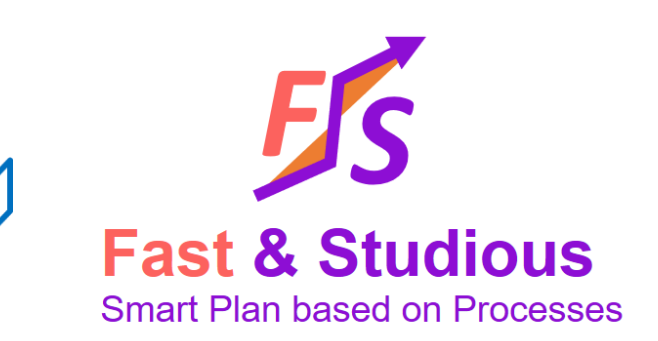

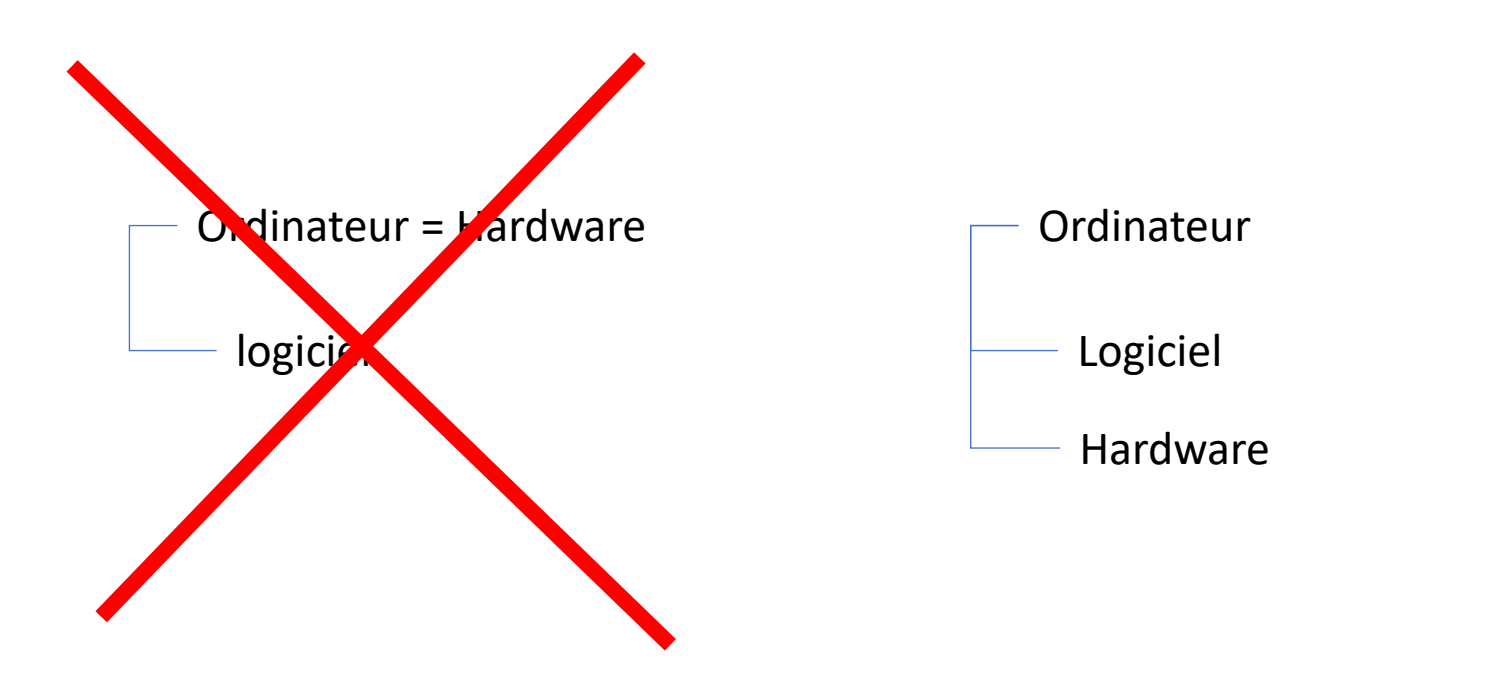

Le logiciel n'est pas un sous-produit du HW!

## Arbre produit du projet: autres types de produits

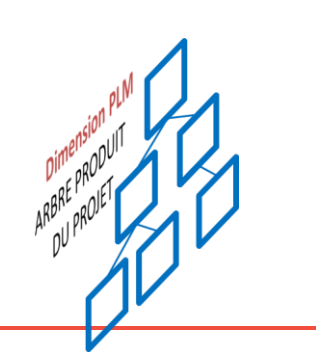

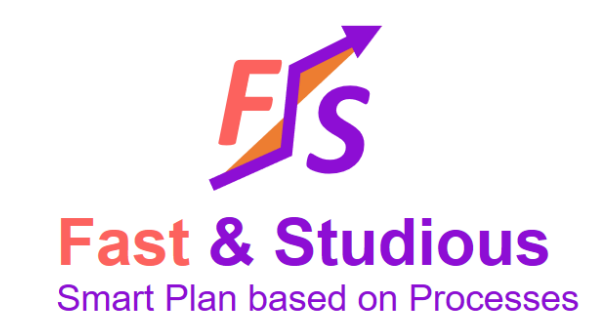

- Produits dont le projet n'est pas responsable
	- Produits fournis par l'entreprise: par exemple mise à disposition de moyens
	- Produits fournis par les parties prenantes: les parties prenantes sont des acteurs avec lesquels le projet n'a pas de relation contractuelle, il s'agit alors simplement de savoir quand un éléments avec lequel le projet s'interface sera disponible. Par exemple, il peut s'agir d'un permis de construire ou encore d'une interface avec un réseau publique ou géré par des institutions publiques (électricité, eau, eaux pluviales …)
	- Produits fournis par le Client: il peut s'agir d'un espace physique (terrain) ou virtuel (répertoire dans une infrastructure) délivré par le client pour stocker des éléments, faire des tests…
- Produits temporaires / permanents
	- Parmi les produits temporaires, on trouve les échafaudages ou des moyens de tests particuliers ou encore une maquette suffisamment importante (par exemple servant à la validation) pour dépasser le stade de l'étude.
	- Tous les produits sont potentiellement temporaires pendant le déroulement du projet. Il est facile de les oublier si l'on ne se focalise que sur le résultat final.
- Produits en négatif (à enlever) terre à exc.aver
	- Certains produits sont des quantités à enlever.
- Services (logistique, nettoyage, …)
	- Un service est un produit. C'est en pratique une délégation de fonction ou de « système ». Il s'agira donc essentiellement d'une acquisition.
- Matériaux (dans ce cas on fait normalement un Achat)
	- Il s'agit ici typiquement de matière première
- Logiciels on parle ici aussi bien de documents que d'information structurée (programme, exécutable…)
	- Certains documents sont des produits: une garantie, un permis, un manuel utilisateur, une formation, ont eux-mêmes un cycle de vie et ne sont pas le résultat d'une exécution du cycle de vie d'un produit.

=> Tous ces produits ont des interfaces techniques entre eux. En première approximation, considérer que ces interfaces sont gérées par les processus d'ingénierie système et font partie des dossiers de spécification/définition

## Arbre produit du projet Progressive disclosure

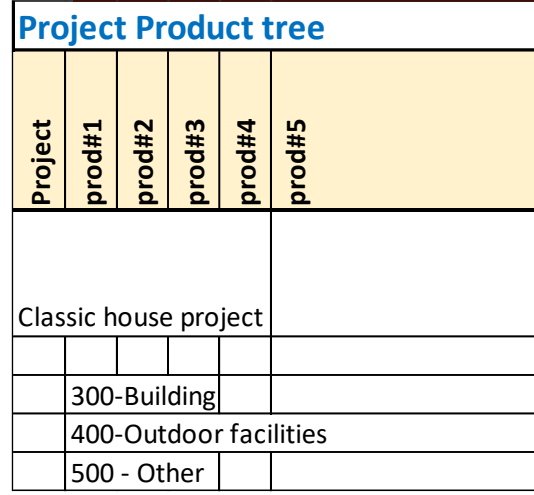

La définition de l'arbre produit du projet est progressive On le clarifie progressivement en fonction des enjeux et des risques

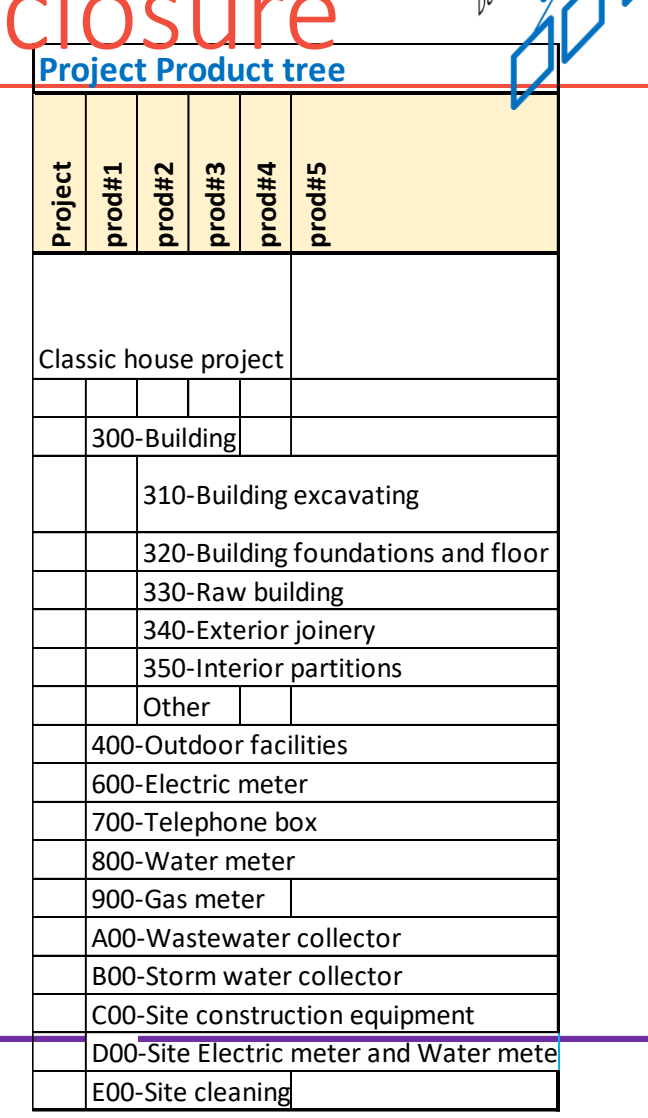

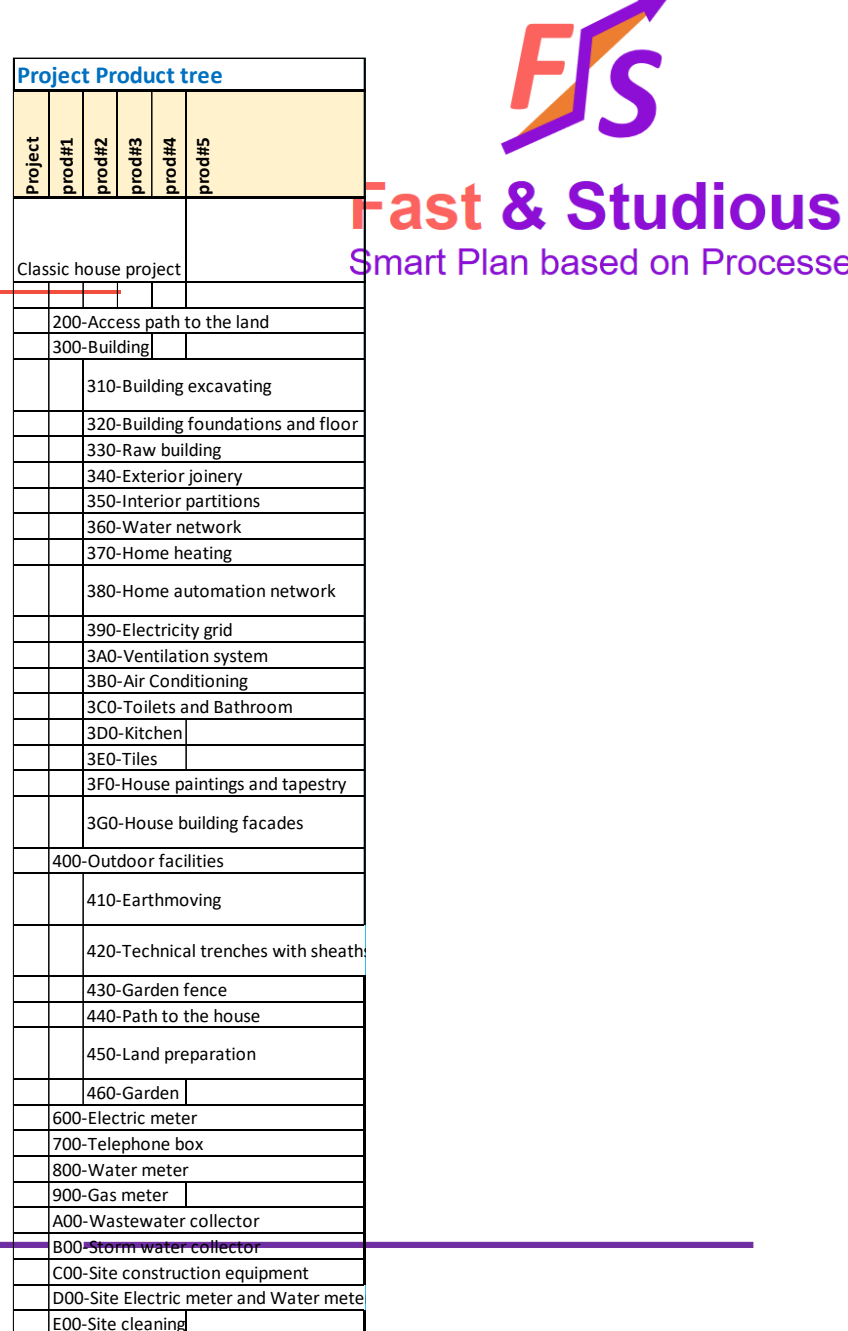

based on Processes

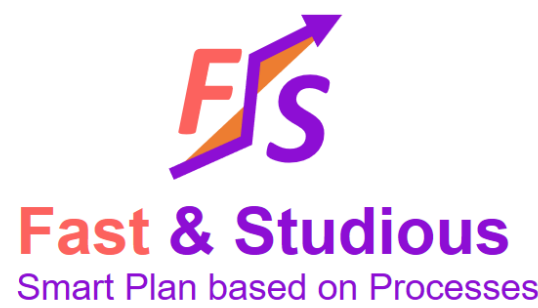

#### Gestion modulaire

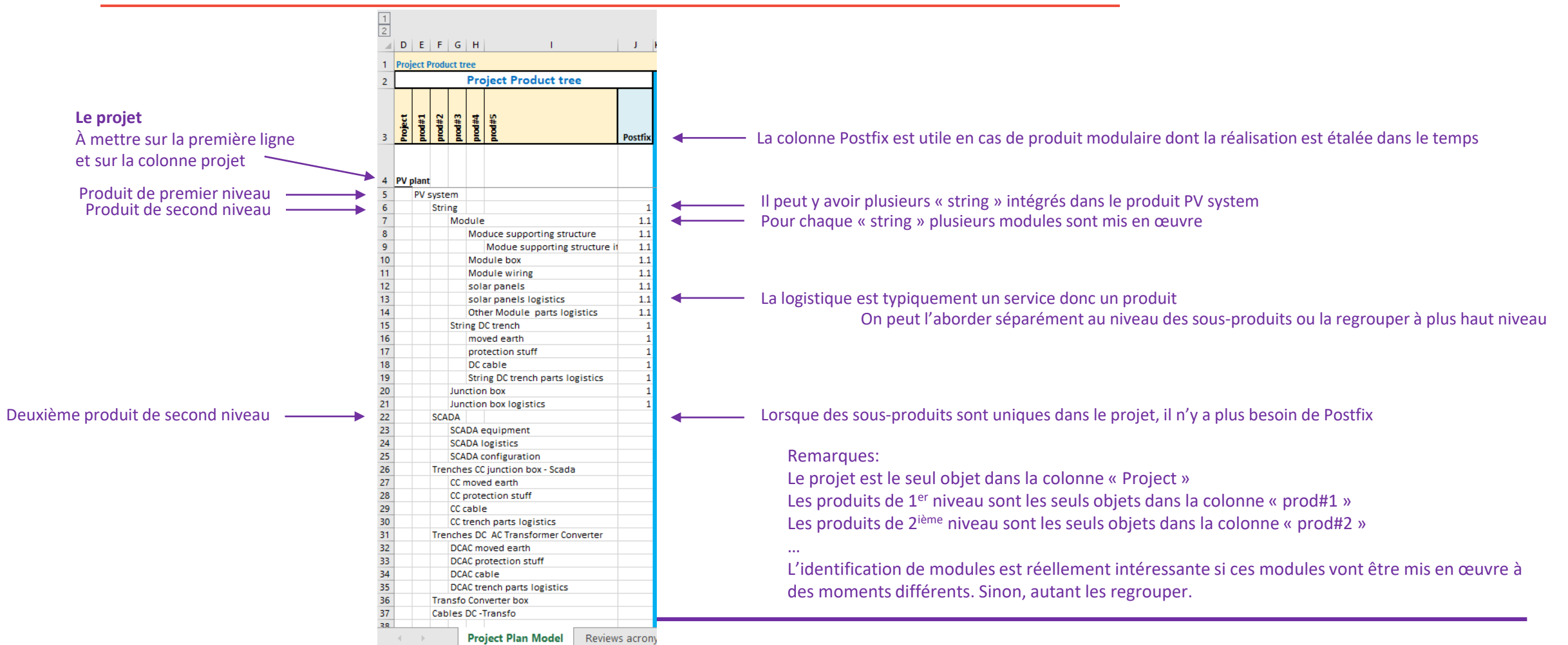

# Recap: arbre produit du projet

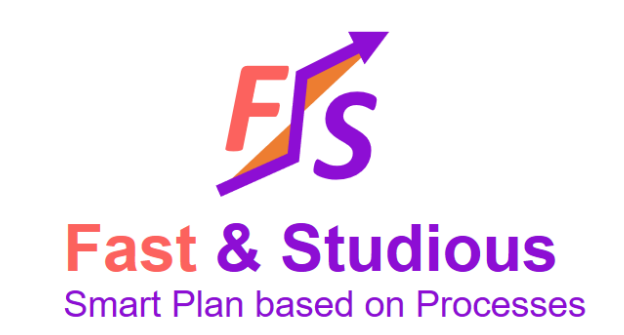

- Il comprend tous les produits sur lesquels le projet pense qu'il y aura des activités à mener,
	- même si ces produits ne sont pas sous responsabilité du projet
- Ce n'est pas simplement une BOM
- Il devra respecter les règles de l'ingénierie système (notamment dans l'expression des hiérarchies)
- Il est évolutif (progressive disclosure)
- On le saisit dans les colonnes « Project Product Tree » du fichier « Fast Plan.xlsx »

#### **À VOUS DE JOUER!**

1.2 Identifier les cycles de vie associés aux produits

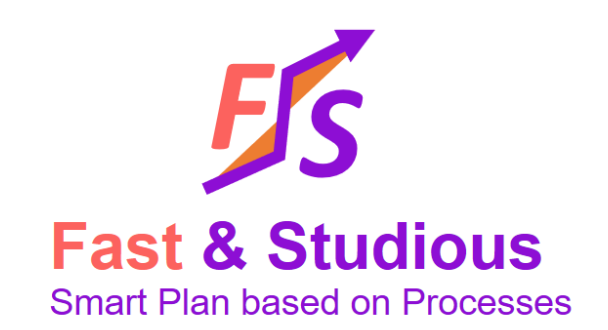

- Une fois les produits de l'arbre produit du projet identifiés, nous allons définir les cycles de vie appliqués.
- En général la racine de l'arbre est le projet: dans ce cas, un processus de gestion de projet lui est appliqué.
	- Il existe des exceptions, si l'on souhaite modéliser un portfolio et pas un projet, la racine devient l'ensemble des processus de l'entreprise et on ne lui appliquera pas de processus « projet ».
- Pour tous les autres produits que la racine:
	- On peut faire ou faire faire…
	- Le produit peut faire l'objet d'une grande variété de cycles de vie au sein du projet.
		- Par exemple: faut-il faire le Design? faut-il Construire? faut-il acheter le produit sur étagère? faut-il faire une acquisition du design ou de la construction, ou des deux? faut-il installer le produit….
	- Noter qu'on est susceptible d'appliquer différents cycles de vie à différents moments
	- Différents métiers et sous-traitants peuvent intervenir
- L'étape d'identification des cycles de vie associés aux produits vise à répondre à toutes ces questions.

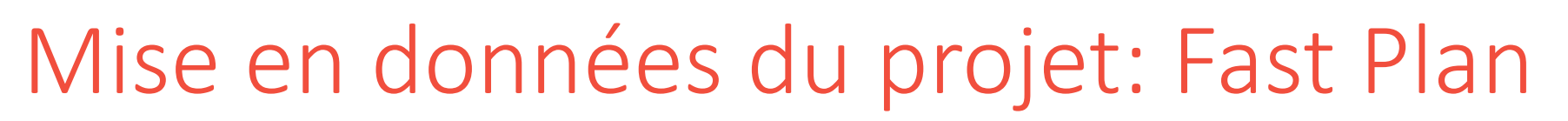

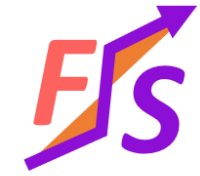

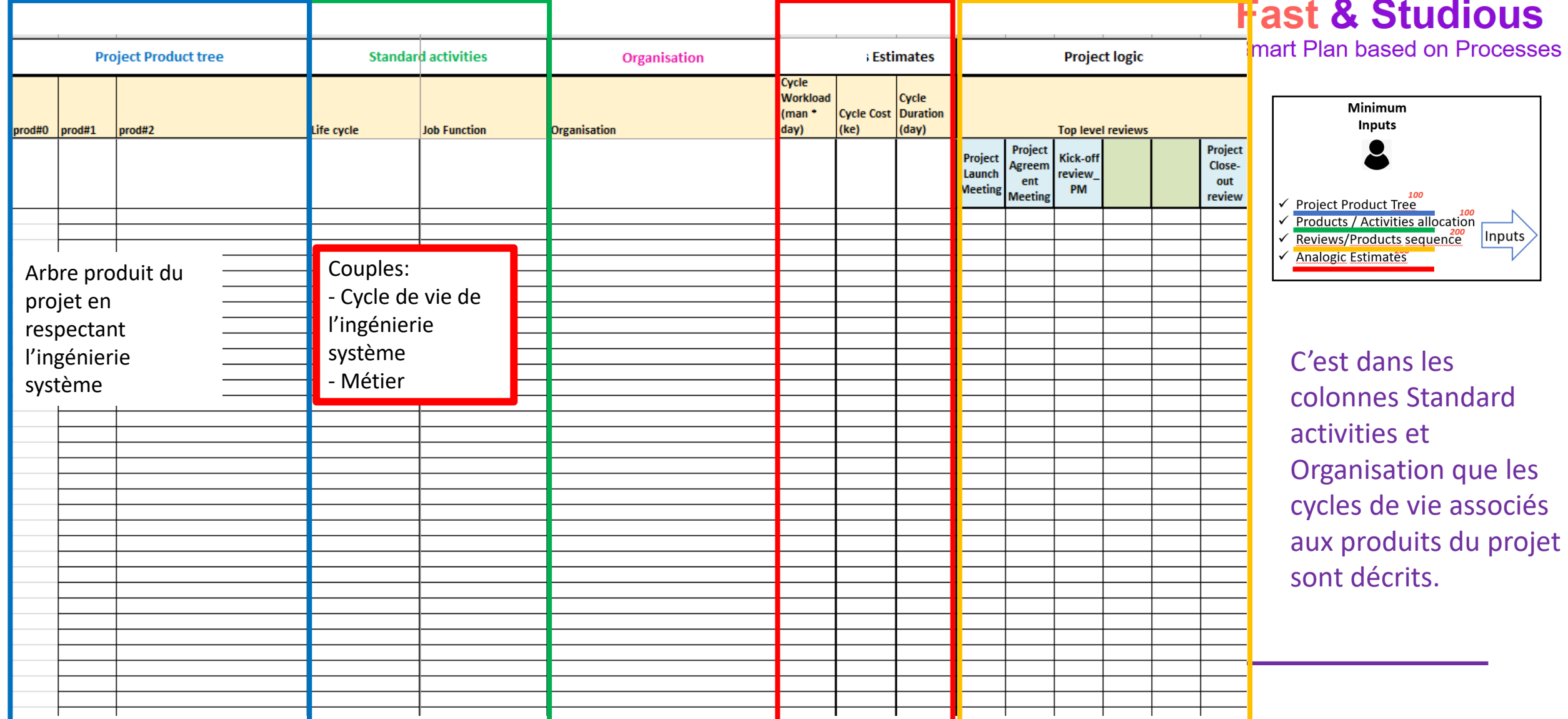

#### Les cycles de vie

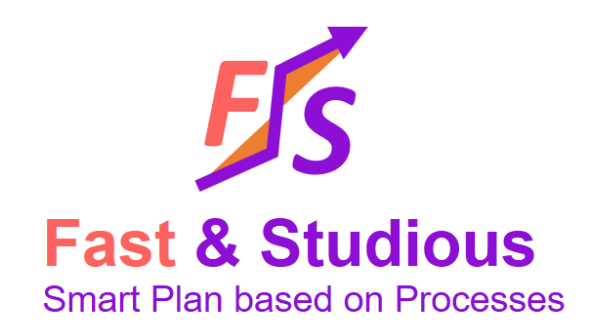

- Les cycles de vie sont des successions de processus du cycle de vie produit au sens de l'ISO 15288.
- En pratique, ce sont des étapes assez intuitives selon deux dimensions:
	- Le cycle de vie produit qui accompagne toutes les étapes de maturation d'un produit, du concept initial au produit opérationnel voire démantelé.
	- La réalisation en interne ou externe dans l'organisation qui héberge le projet

Exemple de cycles de vie appliqués à un produit

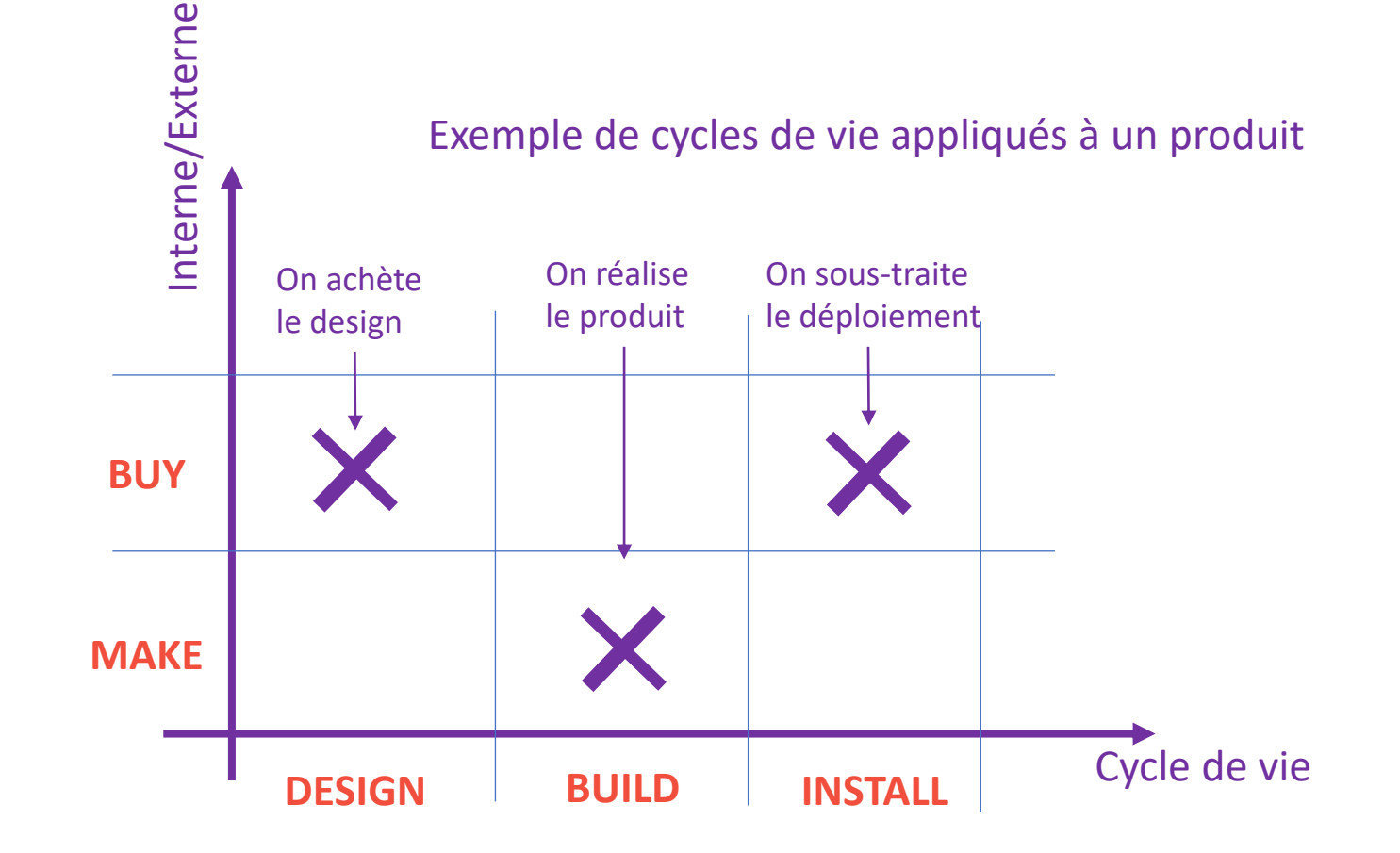

## Une première librairie de cycles de vie

- Voici une première librairie livrée avec F&S.
- Les combinaisons vues précédemment sont reprises et parfois combinées.
- Cette première bibliothèque est assez macroscopique. Par exemple, « Design » couvre des étapes qu'on pourrait dissocier de « Concept », « Solution » et « Définition ». Ou encore, « Build » couvre l'exécution ou l'intégration ainsi que la vérification/validation et le transfert.

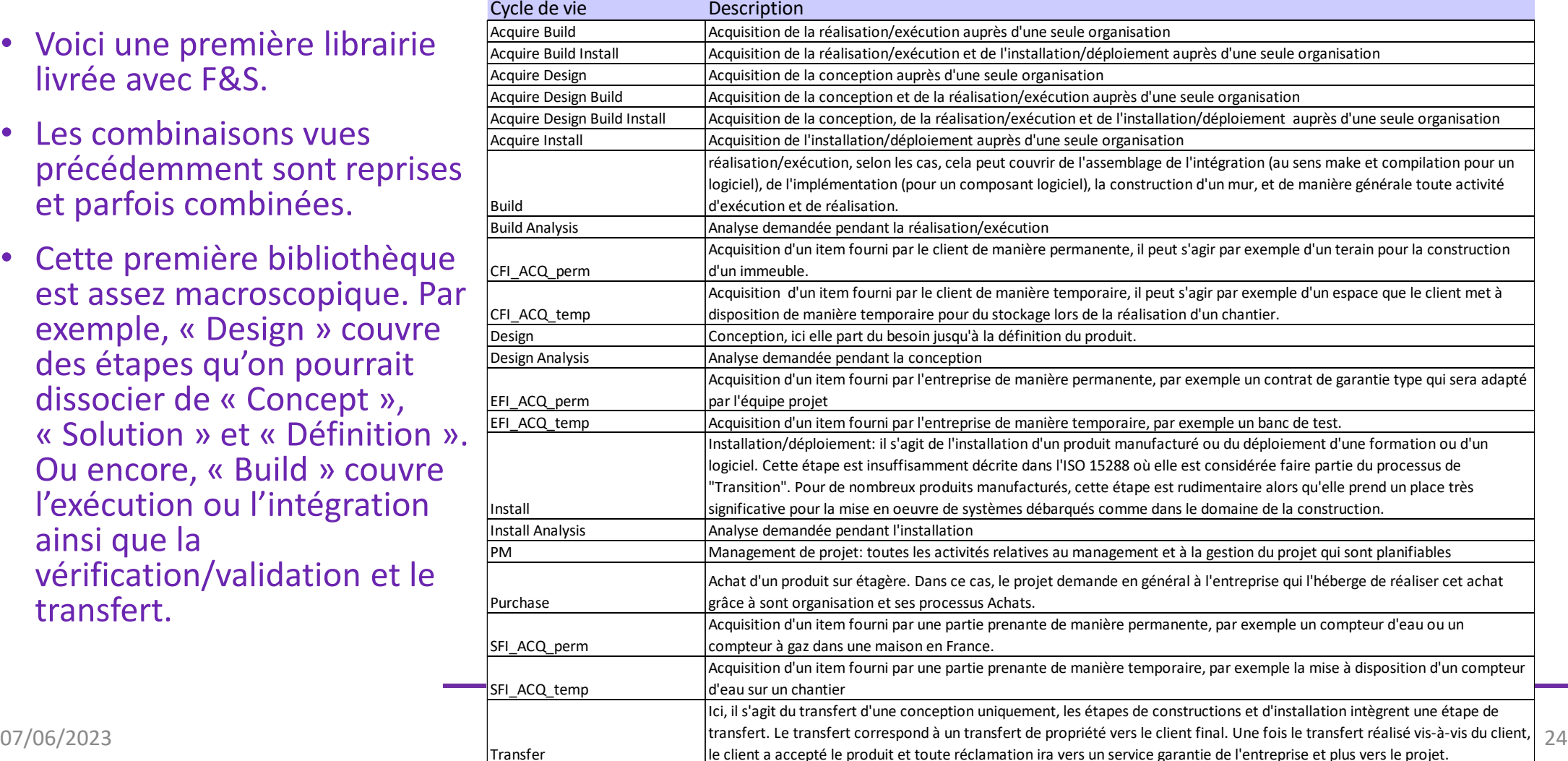

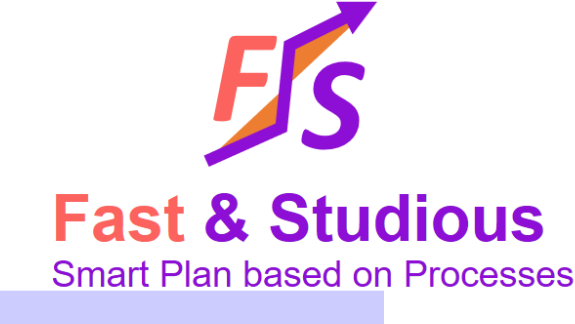

Du cycle de vie système aux processus métiers

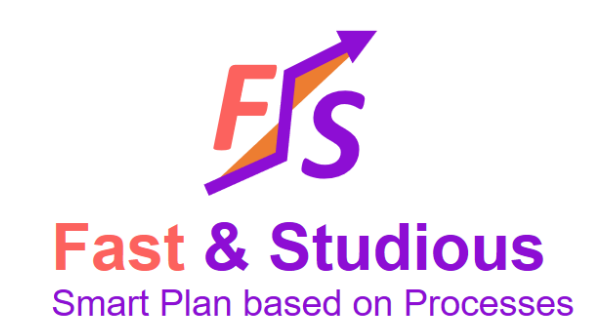

- 1. Un produit est un cas particulier de système.
- 2. On peut appliquer les processus du cycle de vie système à un produit
- 3. Si le produit appartient à une discipline (logiciel, électrique, mécanique…) alors les acteurs de la discipline appliquent implicitement les processus du cycle de vie système
- 4. De manière générale, les processus métiers peuvent donc se décliner selon les cycles de vie système
- => Appliquer un métier sur un produit <> > appliquer des processus du cycle de vie système pour ce métier sur ce produit.

## Du cycle de vie système aux processus métier

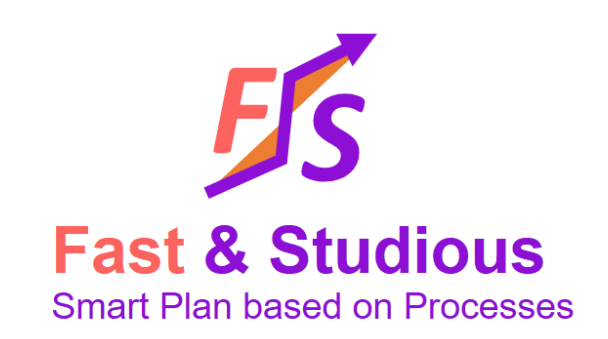

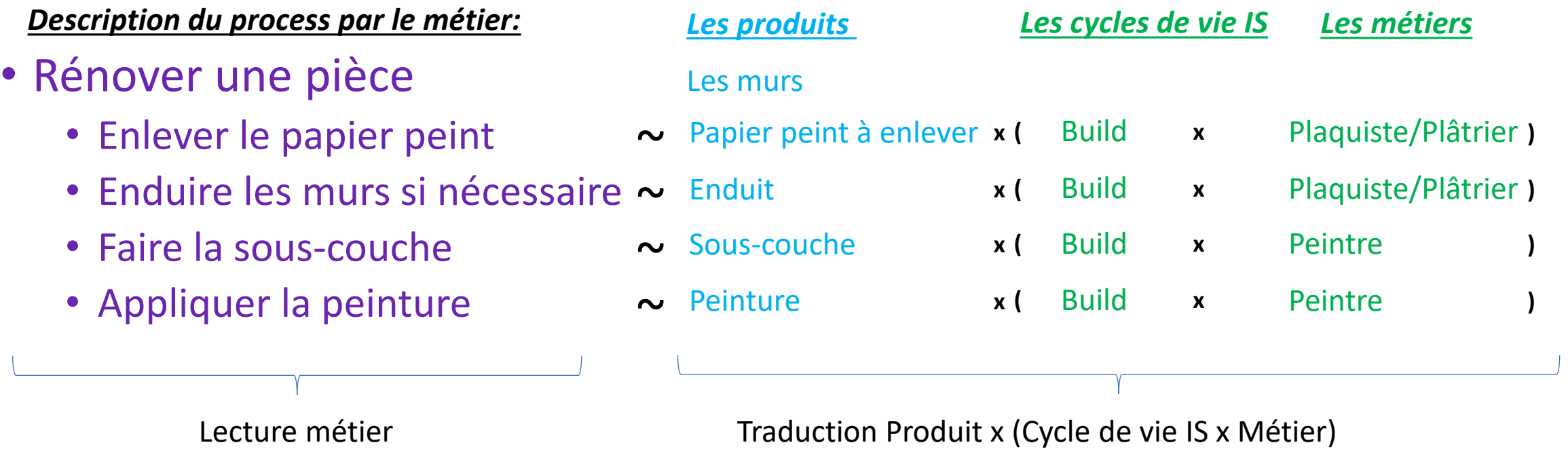

Process métier sur produit P = Produit P x (Cycle de vie x Métier)

#### Complétion du cycle de vie dans le fichier « Fast Plan. Xlsx »

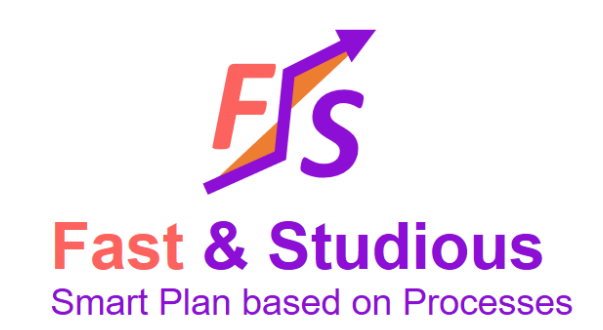

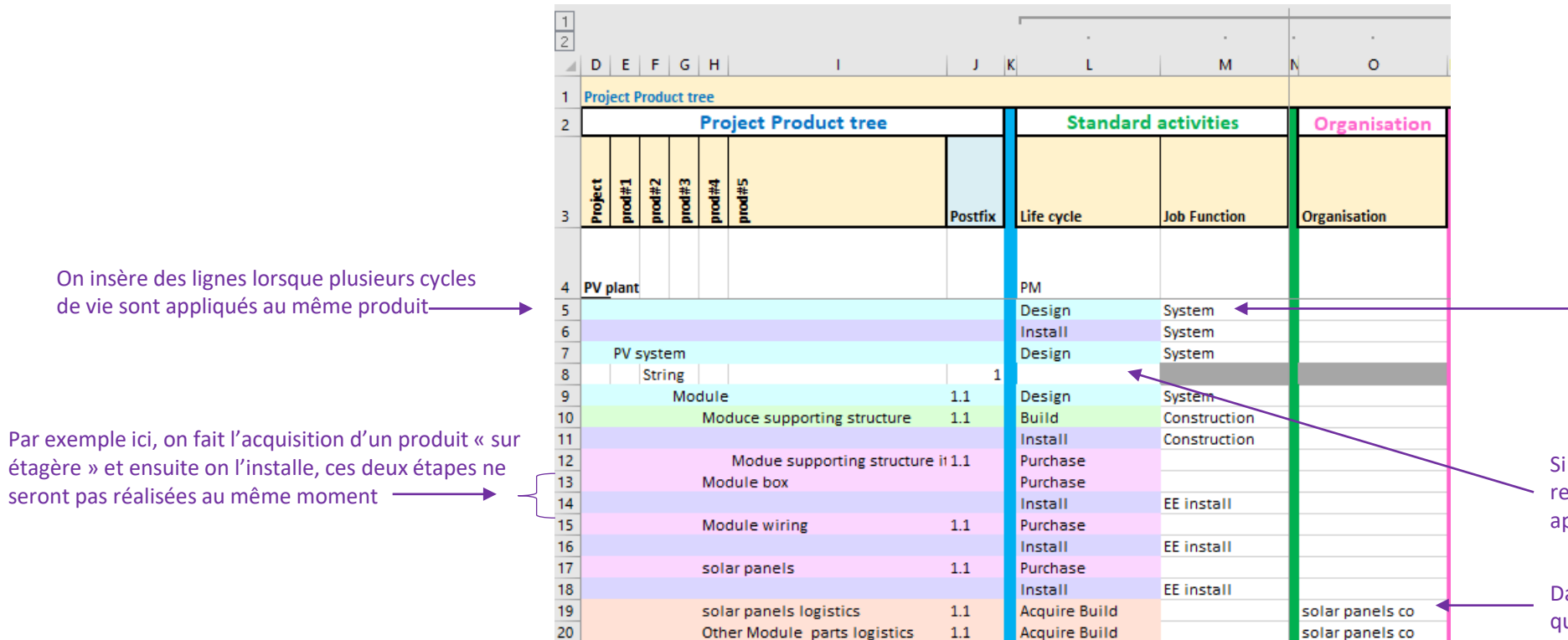

Lorsqu'on applique un cycle de vie réalisé par le projet (et pas acquis), on indique la compétence/le métier concernée. Il ne s'agit pas d'organisation ou de ressources ici. Le métier couvre implicitement l'utilisation de ressources spécifiques

Si un produit ne sert qu'à faire du regroupement, aucun cycle de vie ne lui est appliqué

Dans le cas d'une acquisition, on indique à quelle organisation elle est sous-traitée

#### Recap modélisation des cycles de vie

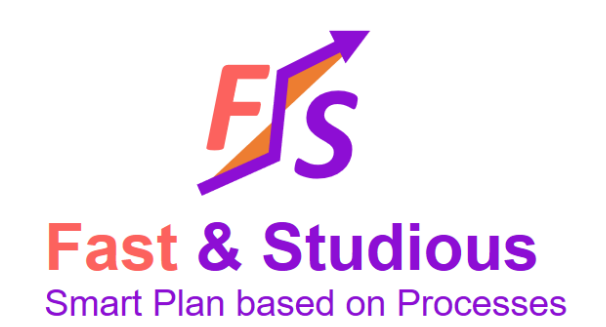

- On peut se reposer sur une librairie de cycles de vie IS pour décrire tous les processus
- La librarie IS peut être plus ou moins fine dans sa définition selon le domaine d'application. Par exemple, le domaine satellite associée 14 revues à chaque produit alors que dans la plupart des cas, on peut se reposer sur deux
- Les contraintes d'ordonnancement sont justifiées par l'IS: on doit finir le « Design » avant de commencer le « Build »
- Les interfaces ente activités sont identifiées et justifiées par l'IS
- On applique les cycles IS à tous les métiers
- Cette démarche est universelle et s'applique à tous les domaines
- L'ingénierie système sert de langage pivot entre projet et métiers

#### 1.3 Faire des estimations

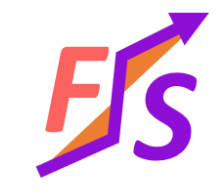

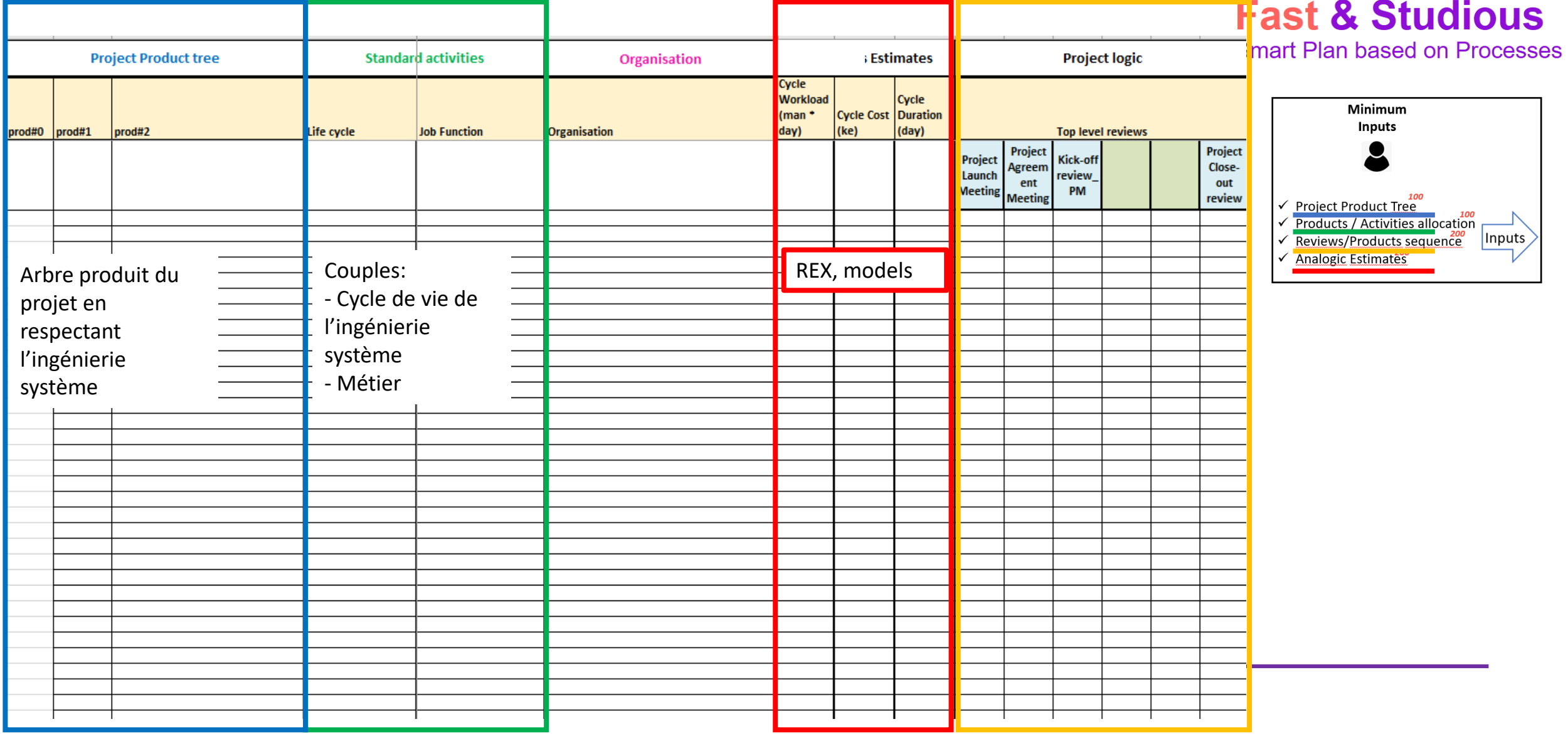

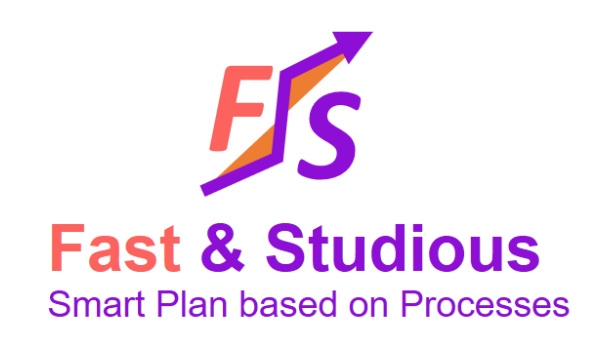

#### Saisie des estimations

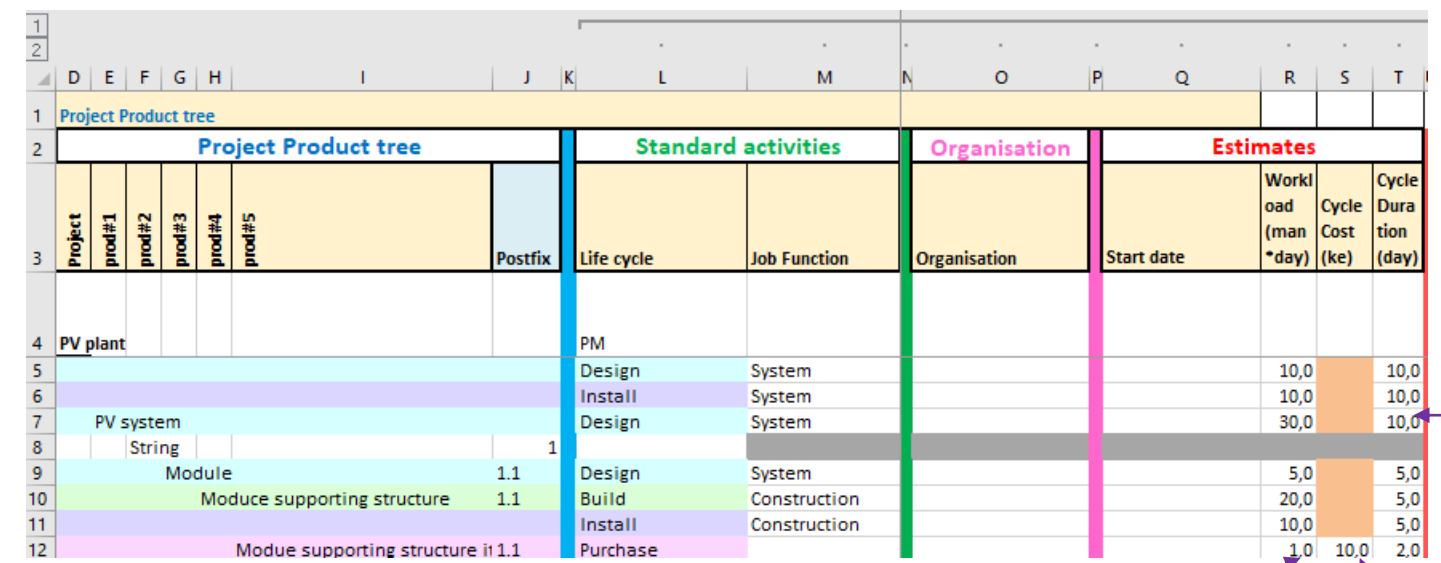

Durée de cycle pour l'activité en jours. Cette durée n'est pas la durée de l'activité mais le temps pendant lequel l'activité est effectivement réalisée. Par exemple, on peut estimer qu'une activité prendra 5 jours même si elle s'étape sur 8 semaines. Dans cette case on mettra « 5 » dans ce cas.

Les estimations sont sous la responsabilité des acteurs du projet Les parties Workload et Durée sont les plus importantes pour le planning.

La partie coût et sa ventilation donne une estimation des coûts consolidés, yc les coûts de main d'œuvre sur le projet mais avec des hypothèses simplifiées de ventilation (50% au démarrage, 50% à la fin). Les coûts de main d'œuvre sont calculés au fil de l'eau en fonction du niveau de charge et d'un coût horaire moyen par compétence.

Nous ne nous substituons pas aux outils de Cost Engineering ou aux analyses financières.

Charge (hommes\*mois) sur l'activité pour la totalité du projet.

Coûts (achat/acquisition) liés à l'activité Dans le cas d'une sous-traitance, il s'agit du devis du fournisseur et éventuellement des frais et dépenses pour les personnes en charge de l'acquisition

#### 1.4 Définir le logique du projet

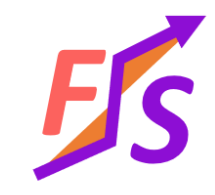

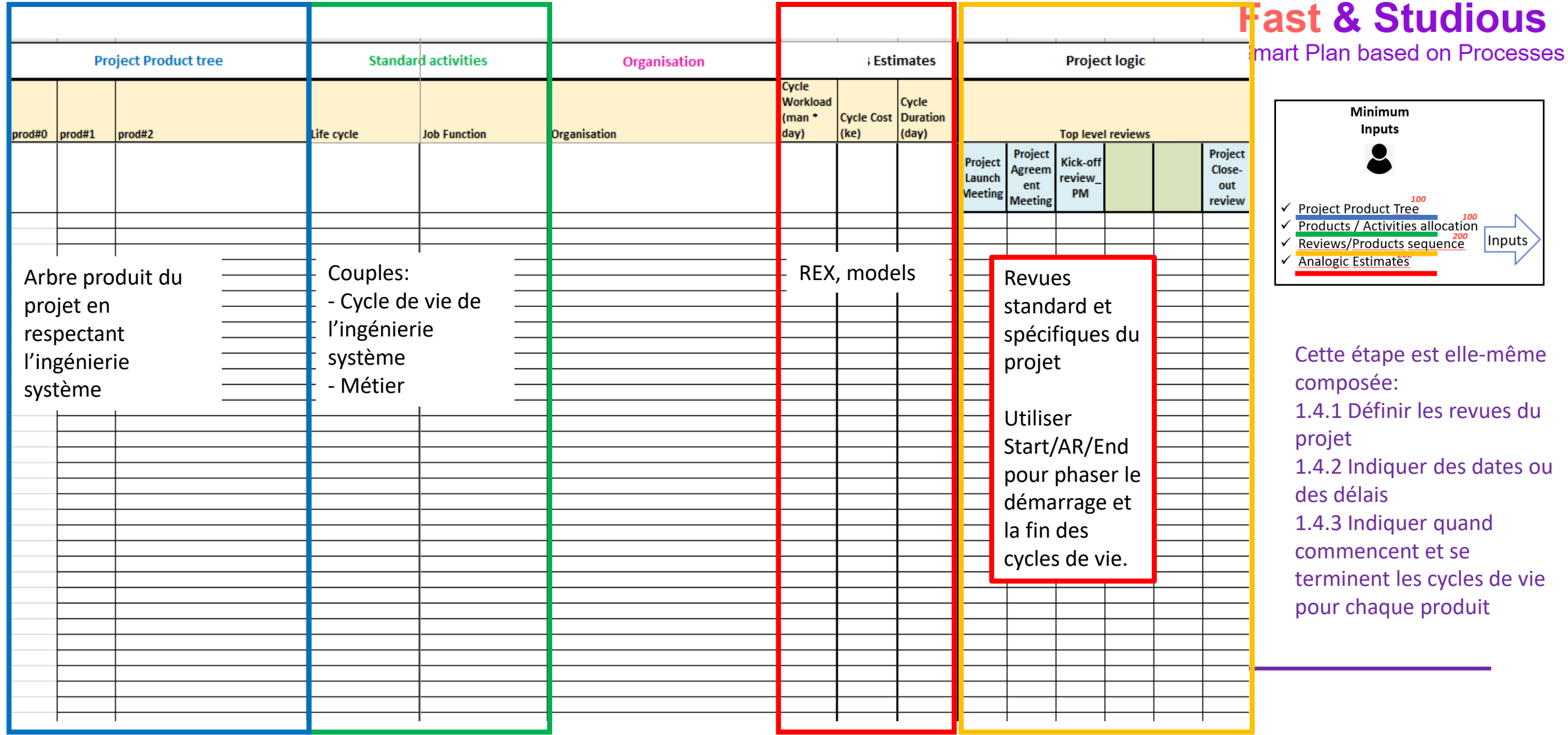

#### Un point rapide sur les revues

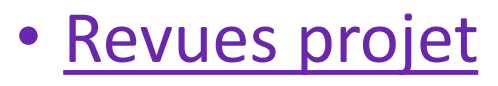

- Les revues standard, par exemple: Lancement de projet, Kick-Off avec le client, Transfert, Revue de fin de projet
- Les revues spécifiques: (exemple pour la maison: hors d'eau, hors d'air…)
- Revues produit
	- dépendent du domaine d'application

Extrait d'acronymes pour les revues produit satellites: **MDR**: Mission Definition Review **PRR**: Preliminary Requirements Review **SRR** System Requirements Review **PDR** Preliminary Design Review **CDR** Critical Design Review

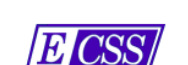

#### **Exemple de revues produit dans le domaine satellite et extrait de documents attendus avec des révisions selon les revues.**

15 February 2017

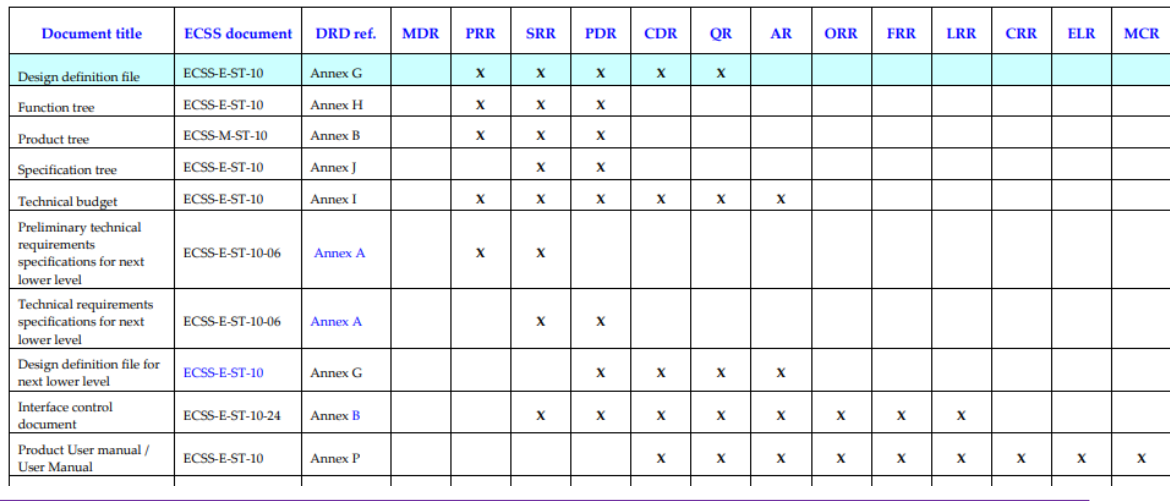

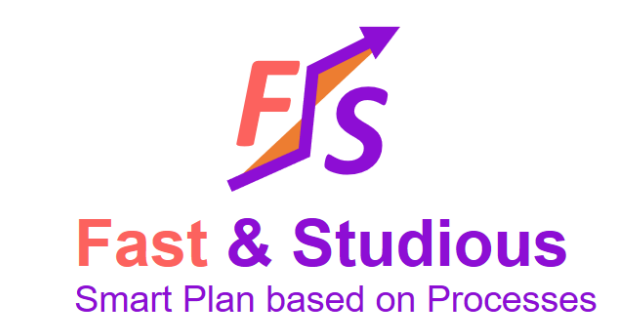

#### Revues et cycles de vie

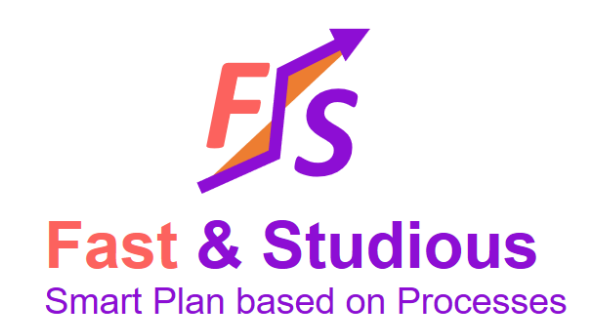

• Les revues standard ou spécifiques à un domaine métier produit font partie des cycles de vie produit.

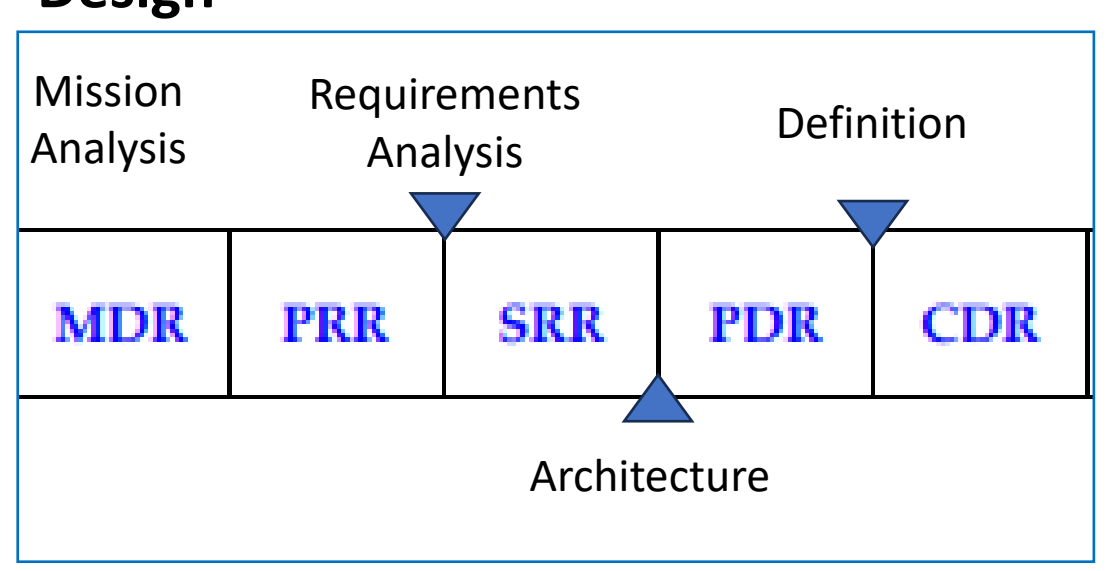

#### **Design**

L'étape de Design inclue formellement toutes les revues et processus indiqués

En pratique, dans notre librairie simplifiée, on ne retient que CDR dans l'étape Design.

#### 1.4.1 Définir les revues du projet

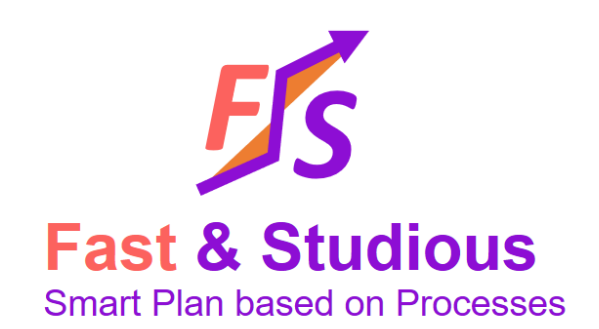

Seules les revues de niveau projet apparaissent dans la partie logique de « Fast Plan.xlsx » Elles sont affichées sur la même ligne que le projet.

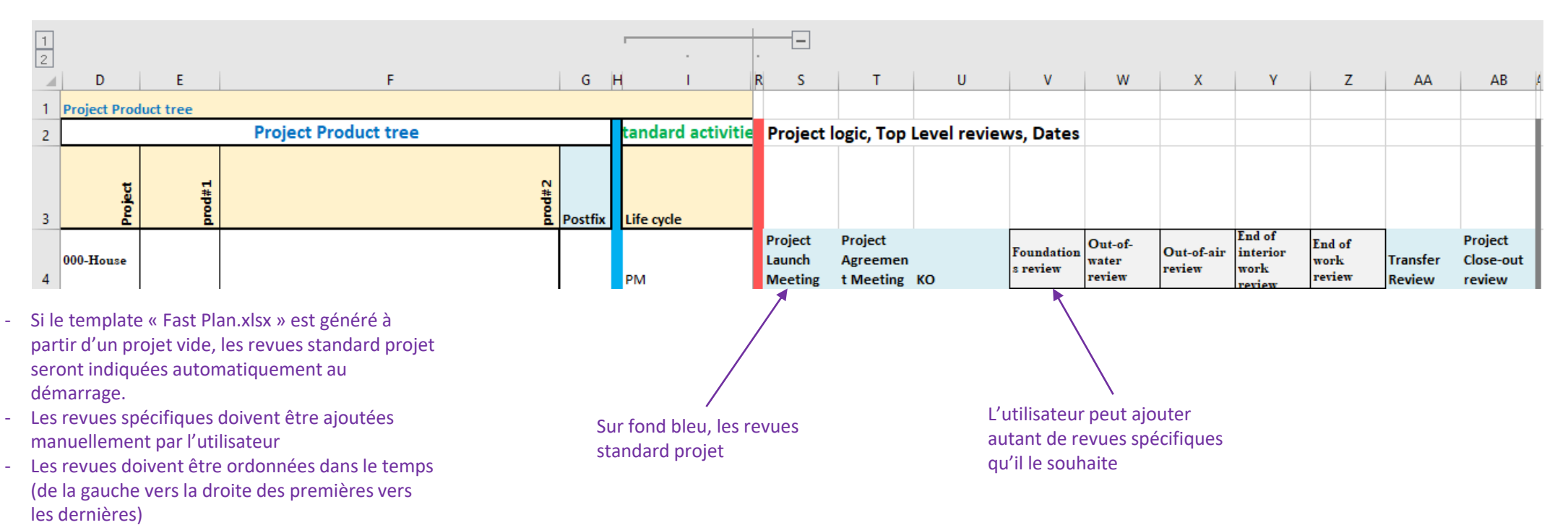

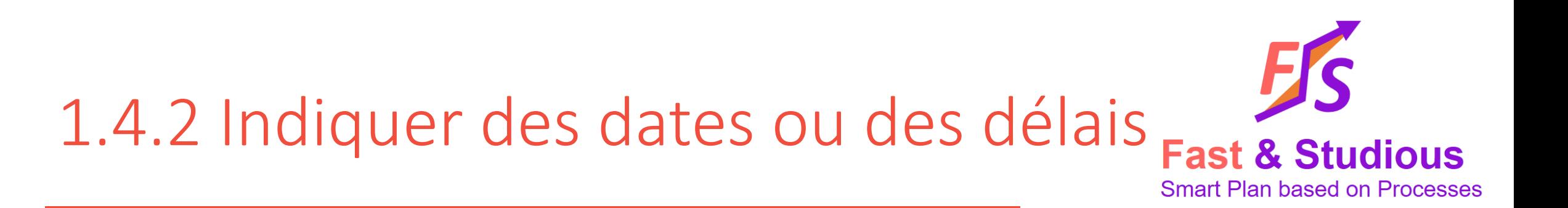

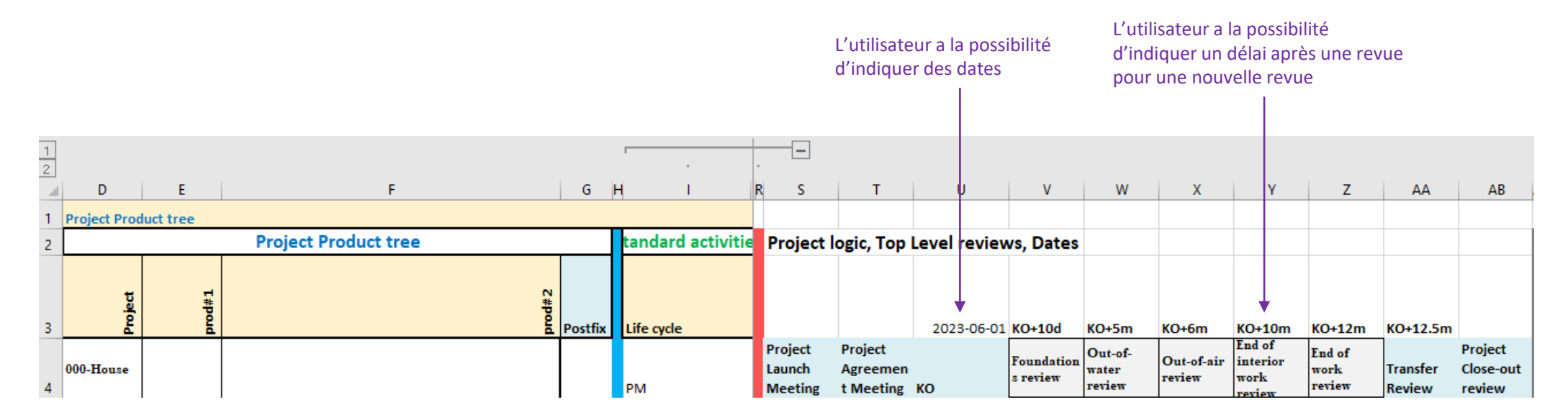

La syntaxe pour un délai est: « acronyme revue » +/- entier d/w/m Exemple vis-à-vis de re revues KO (Kick Off) et TR (Transfer Review)

- KO+5m signifie 5 mois après KO
- TR-7d signifie 7 jours avant TR

NB: rien n'empêche d'appeler une revue « KO+9m » si vous souhaitez un point de synchronisation qui ne corresponde à aucune revue en particulier.

La syntaxe pour les dates est année-mois-jour Exemple ici: 2023-06-01

# 1.4.3 Indiquer les débuts/fins de cycles et & studious

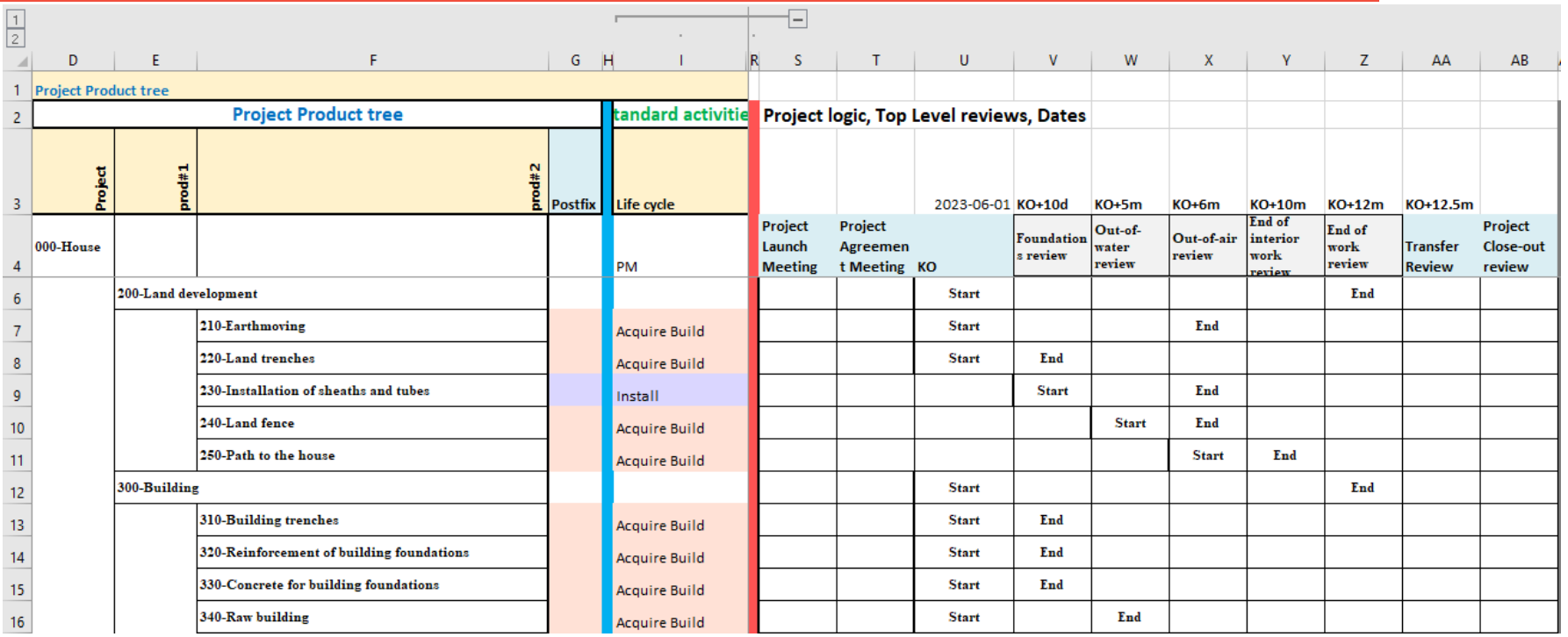

Finalement, pour chaque couple (produit, cycle de vie), vous pouvez indiquer sur quelles revues les cycles de vie commencent (Start) et se terminent (End).

Il est possible de juste indiquer un commencement (Start) ou une fin (End).

Lorsqu'une activité se termine sur une revue, elle se termine avant. Lorsqu'une activité commence sur une revue, elle commence après.

**Smart Plan based on Processes** 

#### Mise en données du projet: Fast Plan.xlsx

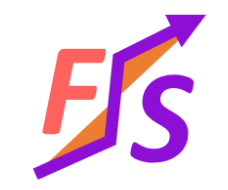

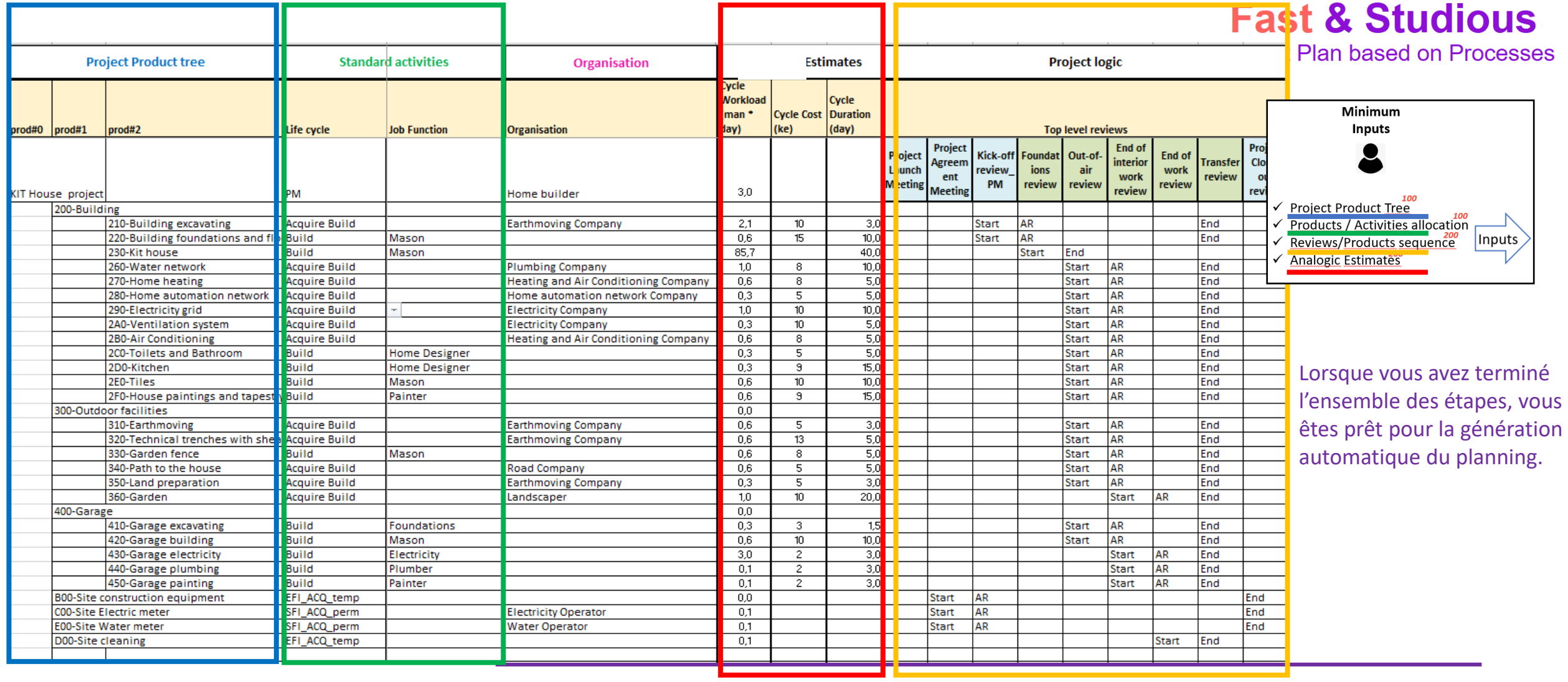

#### 2. Installer Fast&Studious

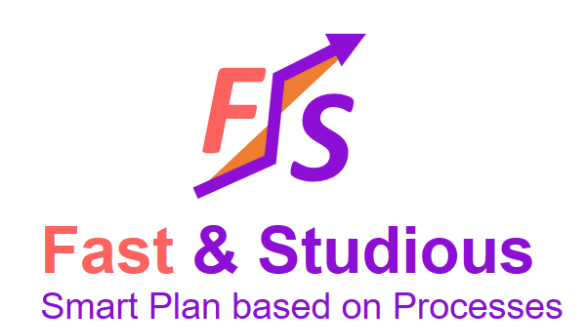

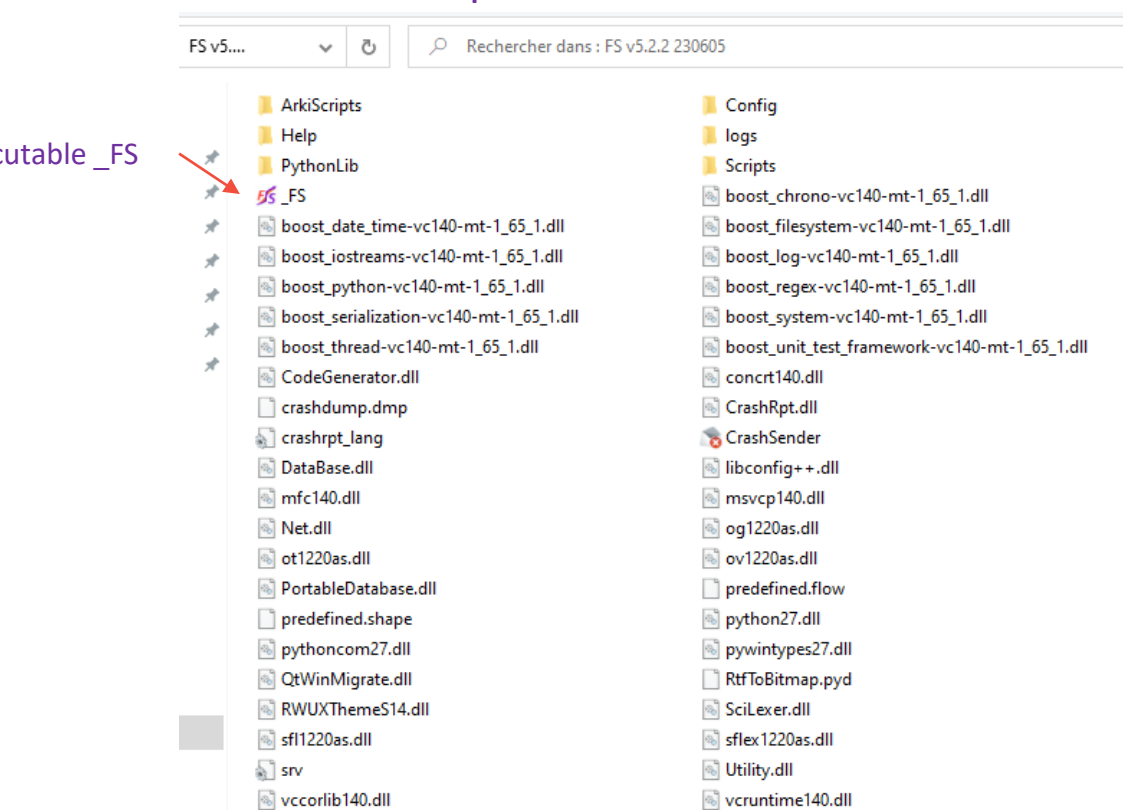

is vcruntime140.dll

#### Voici un exemple de distribution:

2.1 récupérez un répertoire de l'application Fast & Studious Il sera au format Zip L'exéci

2.2 décompressez le dans un répertoire sur lequel vous avez des droits d'exécution

2.3 vous pouvez créer un lien vers l'exécutable « FS » et le copier dans votre bureau.

NB: nous n'utilisons pas de programme d'installation ce qui permet en général d'utiliser l'outil même sans droits d'installation sur le poste en copiant la distribution (au format .zip) et en décompressant dans un dossier.

#### 3. Lancer Fast&Studious

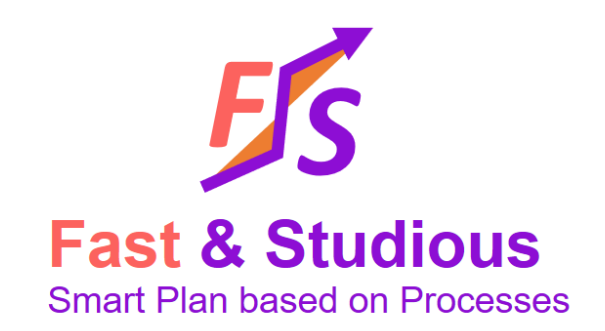

• Pour commencer, exécuter « \_FS » (double click ou click droit et exécuter)

•

#### 4. Importer le fichier Fast Plan dans Fast & Studious

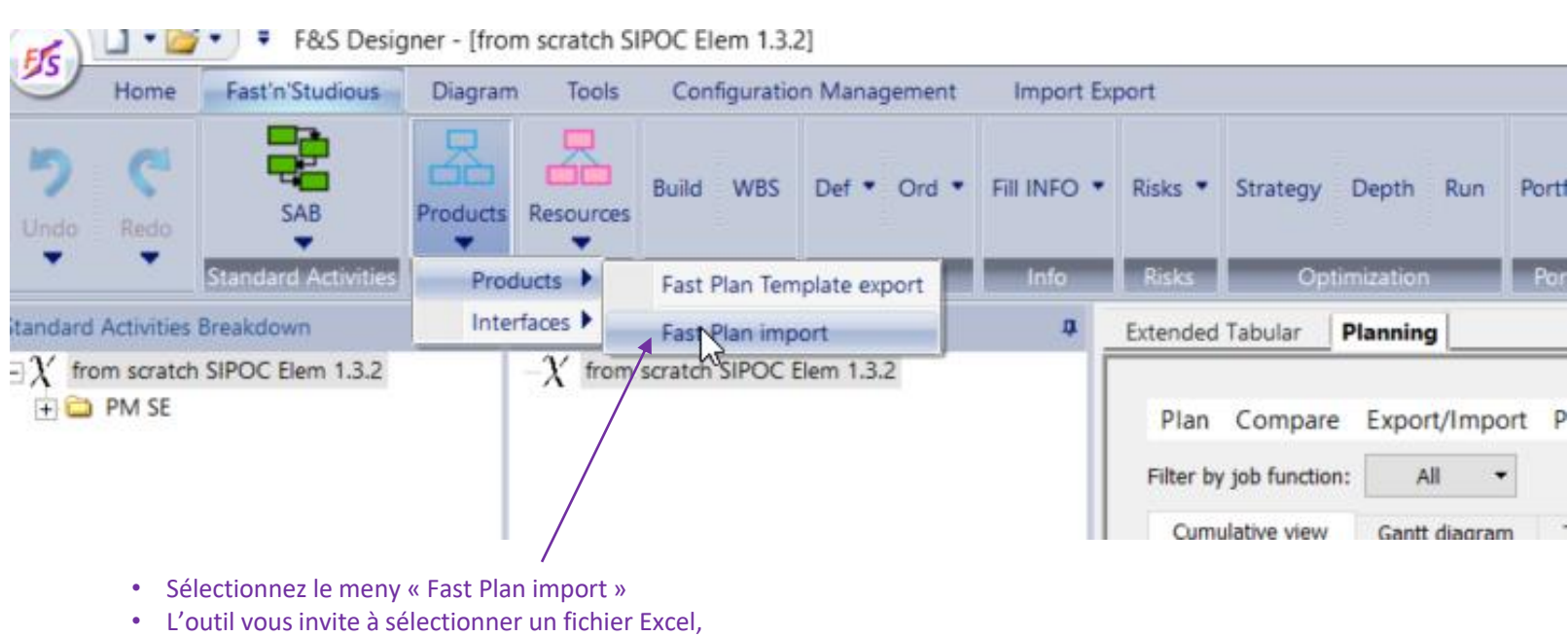

- Naviguez et sélectionnez votre fichier Excel « Fast Plan »
- L'import durera typiquement quelques secondes à quelques dizaines de secondes en fonction de la complexité du projet.

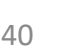

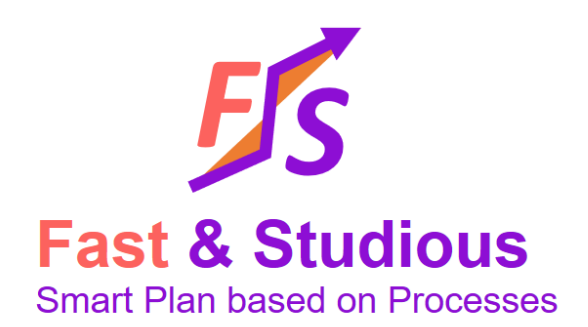

#### 5. Lancer « Build » dans Fast & Studious

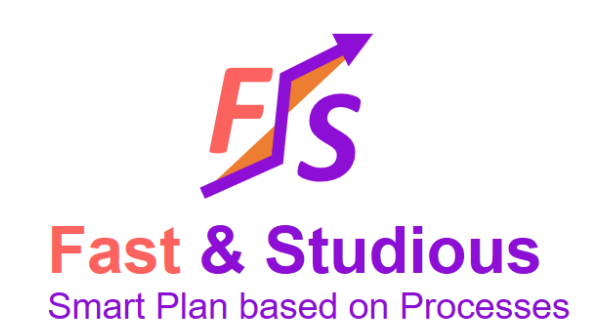

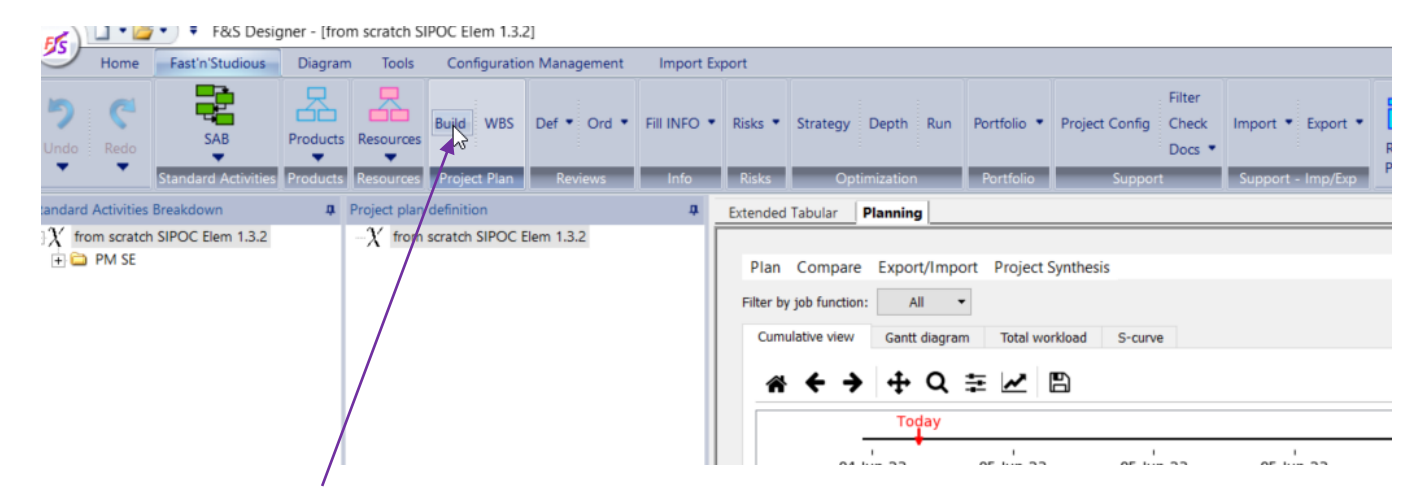

- Une fois l'import réalisé, il faut sélectionner le bouton « Build »
- Le calcul va typiquement durer une à quelques minutes en fonction de la complexité du votre projet.

#### 6. Naviguer dans le plan généré

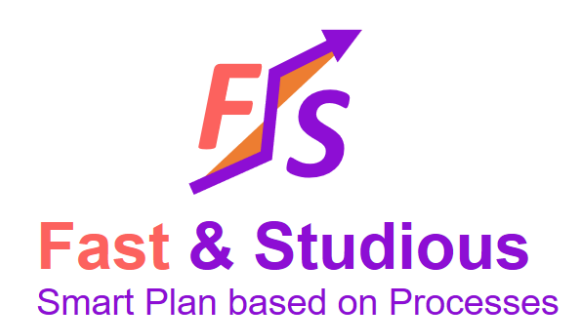

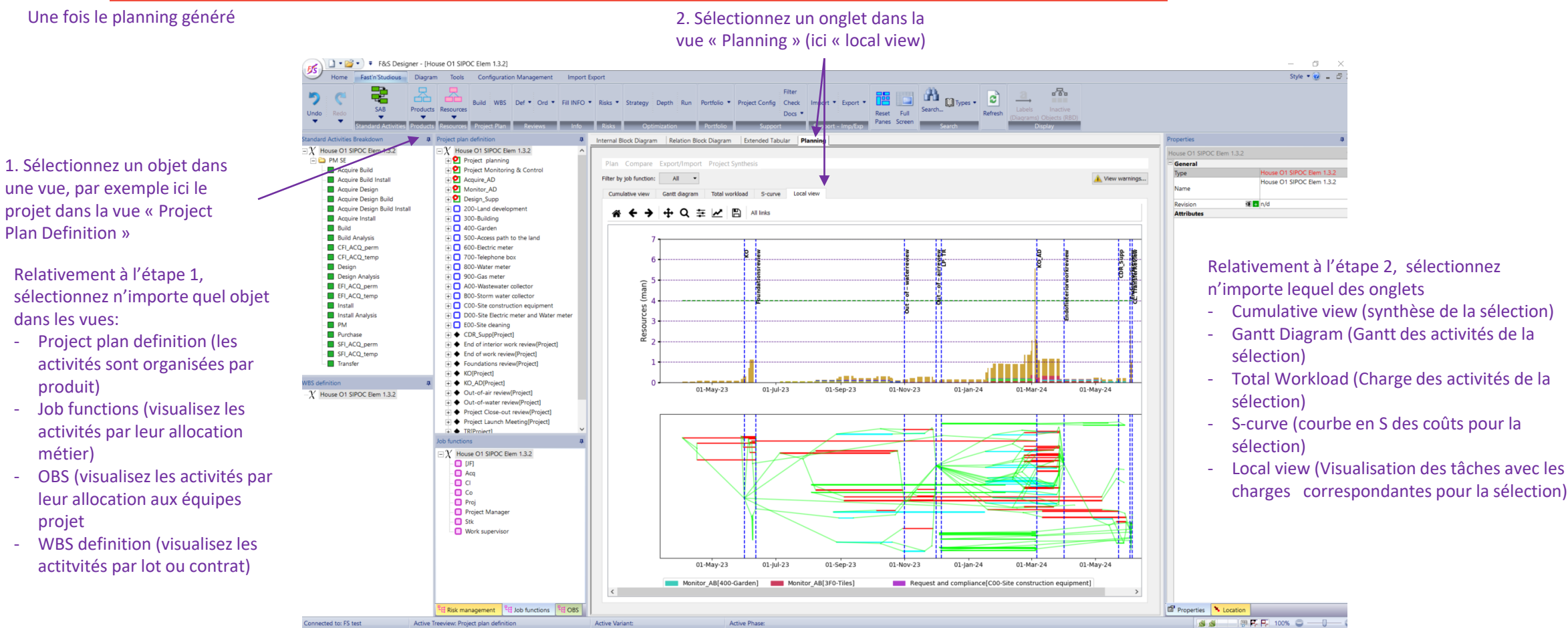

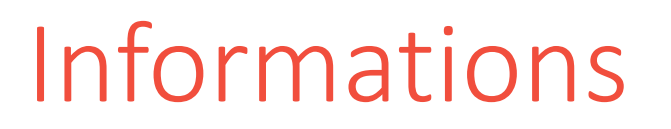

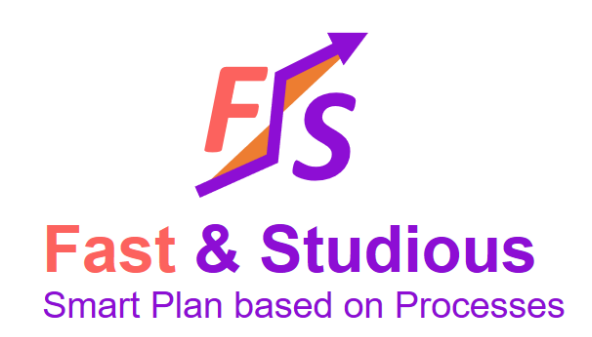

Merci pour l'intérêt que vous portez à nos produits!

Vos feedbacks nous sont précieux!

Dans le cas d'une évaluation, merci de rapporter tout problème ou retour à votre contact commercial ou vers: [contact@fastandstudious.com](mailto:contact@fastandstudious.com)

Dans le cas où vous bénéficiez d'une licence maintenue, merci de rapporter tout problème à: [support@fastandstudious.com](mailto:support@fastandstudious.com)